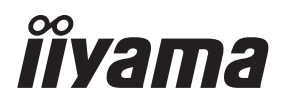

# *INSTRUKCJA OBSŁUGI*ProLite

### **LCD Monitor**

ProLite XUB2493HSU ProLite XUB2793HSU ProLite XUB2793QSU ProLite XU2493HSU ProLite XU2793HSU ProLite XU2793QSU

Bardzo dziękujemy za wybranie<br>monitoral CD firmulius processes and the contract of the contract of the political processes monitora LCD firmy iiyama. Zalecamy, abyś poświęcił kilka minut i dokładnie przeczytał tę krótką, lecz wyczerpującą instrukcję, zanim zainstalujesz i włączysz monitor. Przechowuj tę instrukcję w bezpiecznym miejscu do wykorzystania w przyszłości.

### **DEKLARACJA ZGODNOŚCI Z WYMAGANIAMI OZNAKOWANIA CE**

Niniejszy monitor LCD jest zgodny z wymaganiami następujących Dyrektyw WE/UE: 2014/30/UE "Dyrektywa EMC", 2014/35/UE "Dyrektywa niskiego napięcia", 2009/125/WE "Dyrektywa ErP" i 2011/65/UE "Dyrektywa RoHS".

Wymogi dotyczące odporności na zakłócanie spełniane są w przypadku użytkowania urządzenia w budynkach mieszkalnych, biurowych i rzemieślniczych, a także małych zakładach, zarówno wewnątrz budynków, jak i poza nimi. Wszystkie miejsca użytkowania urządzenia charakteryzują się dostępem do publicznej sięci zasilania niskim napięciem.

IIYAMA CORPORATION: Wijkermeerstraat 8, 2131 HA Hoofddorp, The Netherlands

Model Nr. : PL2493HS / PL2793HS / PL2793QS

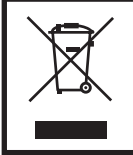

Zalecamy recykling starego sprzętu. Wszelkie informacje na ten temat można znaleźć klikając link Poland na międzynarodowej stronie internetowej firmy iiyama pod adresem https://https://iiyama.com

- Rezerwujemy sobie prawo do zmiany danych technicznych bez uprzedzenia.
- Wszystkie znaki towarowe używane w tej instrukcji obsługi stanowią własność ich odpowiednich właścicieli.
- Numer rejestracyjny w systemie EPREL XUB2493HSU-B6 : 1660574 XU2493HSU-B6 : 1660629 XUB2793HSU-B6 : 1703661 XU2793HSU-B6 : 1703821 XUB2793QSU-B6 : 1690725 XU2793QSU-B6 : 1692550

## **SPIS TREŚCI**

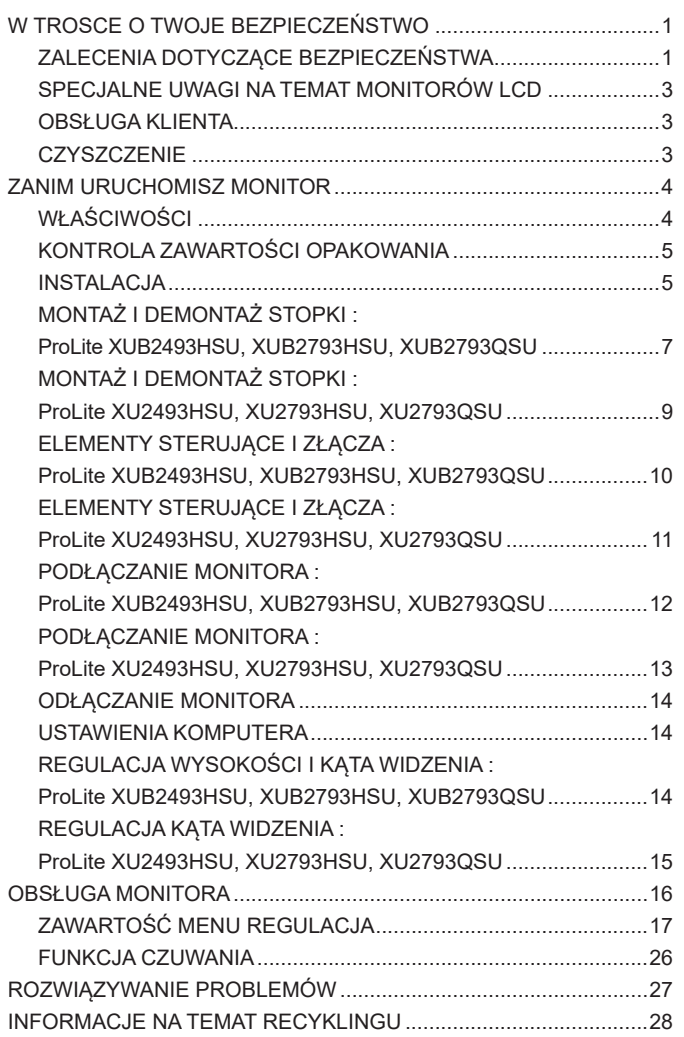

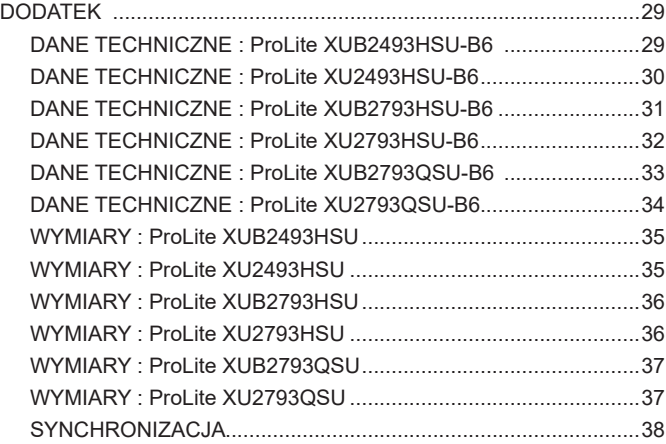

### <span id="page-4-0"></span>**ZALECENIA DOTYCZĄCE BEZPIECZEŃSTWA**

#### **OSTRZEŻENIE**

#### **ZAPRZESTAŃ UŻYTKOWANIA MONITORA, GDY CZUJESZ, ŻE WYSTĘPUJE JAKIŚ PROBLEM**

Gdy zauważysz jakiekolwiek nienormalne zjawiska, takie jak dym, dziwne dźwięki lub opary, odłącz monitor i natychmiast skontaktuj się z centrum serwisowym firmy iiyama. Dalsze używanie monitora może być niebezpieczne i spowodować pożar lub porażenie prądem elektrycznym.

#### **NIGDY NIE ZDEJMUJ OBUDOWY**

Wewnątrz monitora znajdują się obwody wysokiego napięcia. Zdjęcie obudowy może narazić na niebezpieczeństwo pożaru lub porażenia prądem elektrycznym.

#### **NIE WKŁADAJ ŻADNYCH PRZEDMIOTÓW DO MONITORA**

Nie dopuszczaj do sytuacji, aby we wnętrzu monitora znalazły się jakiekolwiek ciała stałe lub płyny, na przykład woda. W razie takiego zdarzenia, natychmiast odłącz monitor i skontaktuj się ze swym dostawcą lub z centrum serwisowym firmy iiyama. Używanie monitora z jakimikolwiek obcymi obiektami wewnątrz może spowodować pożar, porażenie prądem elektrycznym lub uszkodzenie.

#### **USTAW MONITOR NA PŁASKIEJ, STABILNEJ POWIERZCHNI**

Monitor może spowodować obrażenia ciała w razie upadku lub upuszczenia.

#### **NIE UŻYWAJ MONITORA W POBLIŻU WODY**

Nie używaj monitora w miejscach, gdzie mogłoby dojść do spryskania lub oblania monitora wodą, ponieważ mogłoby to spowodować pożar lub porażenie prądem elektrycznym.

#### **MONITOR NALEŻY UŻY WAĆ PRZY OKREŚLONYM ZASILANIU**

Zadbaj, aby monitor był używany tylko przy określonym zasilaniu energią elektryczną. Korzystanie z zasilania o niewłaściwym napięciu spowoduje nieprawidłowe działanie i może spowodować pożar lub porażenie prądem elektrycznym.

#### **CHROŃ PRZEWODY**

Nie rozciągaj, ani nie zginaj przewodu zasilającego, ani przewodu sygnałowego. Nie kładź monitora, ani żadnych innych ciężkich przedmiotów na przewodach. W przypadku uszkodzenia, przewody mogą spowodować pożar lub porażenie prądem elektrycznym.

#### **NIEKORZYSTNE WARUNKI POGODOWE**

Zaleca się nie używać monitora w czasie silnej burzy z wyładowaniami, ponieważ ustawiczne zaniki zasilania mogą spowodować nieprawidłowe działanie. Zaleca się także nie dotykać wtyczki w takich okolicznościach, ponieważ mogłoby to spowodować porażenie prądem elektrycznym.

#### **UWAGA**

#### **MIEJSCE USTAWIENIA MONITORA**

Nie ustawiaj monitora w miejscach, gdzie mogą wystąpić nagłe zmiany temperatury lub w przestrzeniach wilgotnych, zapylonych lub zadymionych, ponieważ mogłoby to spowodować pożar, porażenie prądem elektrycznym lub uszkodzenie. Należy również unikać takich miejsc, gdzie słońce świeci wprost na monitor.

#### **NIE UMIESZCZAJ MONITORA W MIEJSCACH STWARZAJĄCYH ZAGROŻENIE**

W przypadku ustawienia monitora w nieodpowiednim miejscu, monitor może przewrócić się i spowodować obrażenia ciała. Należy także zadbać, aby na monitorze nie były umieszczane żadne ciężkie przedmioty. Wszystkie przewody powinny być ułożone w taki sposób, aby dzieci nie mogły ich pociągać, co mogłoby spowodować obrażenia ciała.

#### **UTRZYMUJ DOBRĄ WENTYLACJĘ**

Monitor jest zaopatrzony w szczeliny wentylacyjne, aby chronić go przed przegrzaniem. Zasłonięcie tych szczelin może spowodować pożar. W celu zapewnienia odpowiedniego przepływu powietrza, monitor powinien być ustawiony w odległości przynajmniej 10cm (lub 4 cale) od jakichkolwiek ścian. Po usunięciu stopy, otwory wentylacyjne mogą zostać zasłonięte. Może to doprowadzić do przegrzania i spowodować uszkodzenia lub pożar. Należy zadbać o to żeby otwory wentylacyjne zawsze pozostawały odsłonięte. Ustawianie monitora na tylnej stronie, na boku lub do góry nogami, lub na dywanie albo innym miękkim materiale może także spowodować zagrożenie.

#### **ODŁĄCZ PRZEWODY PRZED PRZESTAWIENIEM MONITORA**

Przed przemieszczaniem monitora wyłącz zasilanie, odłącz abel zasilający od gniazdka oraz zadbaj o odłączenie przewodu sygnałowego. Jeżeli nie odłączysz tych przewodów, może dojść do pożaru lub porażenia prądem elektrycznym.

#### **ODŁĄCZAJ PRZEWODY MONITORA**

Gdy monitor ma nie być używany przez długi okres czasu, zaleca się pozostawienie monitora z odłączonymi przewodami.

#### **PRZY ODŁĄCZANIU PRZEWODU CHWYTAJ WTYCZKĘ**

Aby odłączyć zasilacz, kabel zasilający lub kabel sygnałowy, zawsze odłączaj je trzymając za wtyczkę. Nigdy nie ciągnij samego przewodu, ponieważ może to spowodować pożar lub porażenie prądem elektrycznym.

#### **NIE DOTYKAJ WTYCZEK WILGOTNYMI DŁONIAMI**

Wyjmowanie lub wkładanie wtyczki do gniazda wilgotnymi dłoniami może być przyczyną porażenia prądem elektrycznym.

#### **UMIESZCZANIE MONITORA NA KOMPUTERZE**

Upewnij się, czy komputer jest wystarczająco wytrzymały, aby utrzymać masę monitora, ponieważ w przeciwnym razie może dojść do uszkodzenia komputera.

#### **UWAGA NA RĘCE I PALCE!**

- Zachowaj ostrożność przy zmianie kąta ustawienia monitora, aby nie przygnieść sobie palców albo dłoni.
- Zachowaj ostrożność, by nie przytrzasnąć palców w czasie regulacji wysokości stopki i kąta nachylenia. (Tylko w przypadku monitorów z regulacją wysokości.)

#### **UWAGA ODNOŚNIE UŻYTKOWANIA 24/7**

Monitor nie został zaprojektowany do użytku 24/7 w dowolnym środowisku.

#### **UWAGA DOTYCZĄCA KORZYSTANIA Z MONITORA BIURKOWEGO**

Ten produkt jest przeznaczony do użytku na biurku, a nie do zastosowań digital signage (szyldów elektronicznych), zawieszanych na suficie lub montowanych na ścianie.

#### **INNE ZALECENIA**

#### **ZALECENIA DOTYCZĄCE ERGONOMII**

W celu wyeliminowania zmęczenia oczu nie używaj monitora ustawionego na jasnym tle lub w ciemnym pomieszczeniu. Aby zapewnić optymalne warunki oglądania, monitor powinien być ustawiony na wysokości tuż poniżej poziomu oczu i w odległości 40-60 cm (16-24 cali) od oczu. Kiedy używa się monitora przez długi okres czasu, zalecane jest przerywanie pracy co godzinę na dziesięć minut, ponieważ ciągłe patrzenie na ekran może spowodować przemęczenie wzroku.

### <span id="page-6-0"></span>**SPECJALNE UWAGI NA TEMAT MONITORÓW LCD**

Przedstawione poniżej objawy są zjawiskami normalnymi w przypadku monitorów LCD i nie wskazują problemu.

- **INFO**
- Przy pierwszym włączeniu monitora LCD, obraz może nie być dopasowany do obszaru wyświetlania ze względu na typ używanego komputera. W takim przypadku należy ustawić obraz we właściwym położeniu.
- W zależności od używanego wzoru na pulpicie, możesz stwierdzić niewielką nierównomierność jasności ekranu.
- Ze względu na właściwości ekranu LCD, po przełączeniu wyświetlanego obrazu może utrzymywać się powidok poprzedniego ekranu, jeśli ten sam obraz był wyświetlany przez kilka godzin. W takim przypadku, dzięki zmianie obrazu lub wyłączeniu zasilania na kilka godzin następuje powolna regeneracja ekranu.

#### **OBSŁUGA KLIENTA**

 Gdy musisz zwrócić swoje urządzenie do naprawy, a oryginalne opakowanie zostało wyrzucone, prosimy o skontaktowanie się ze swym dostawcą lub z centrum serwisowym firmy iiyama w celu uzyskania porady lub zastępczego opakowania. **INFO**

### **CZYSZCZENIE**

**OSTRZEŻENIE ·** Jeśli podczas czyszczenia monitora dojdzie do wpadniecia jakichkolwiek materiałów lub rozlania na monitor takich płynów jak woda, natychmiast odłącz kabel zasilający i skontaktuj się ze swym dostawcą lub z centrum serwisowym firmy iiyama.

**INFO**

- Przed rozpoczęciem czyszczenia monitora, należy ze względów bezpieczeństwa wyłączyć zasilanie i odłączyć przewody monitora.
- W celu ochrony panelu wyświetlacza LCD nie używaj twardych przedmiotów, aby nie doszło do zarysowania lub zatarcia ekranu.
- Nigdy nie stosuj żadnego z wymienionych poniżej silnych rozpuszczalników. Powodują one uszkodzenia obudowy i ekranu LCD.

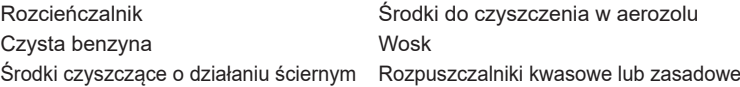

- Skutkiem pozostawania obudowy przez długi okres czasu w zetknięciu z jakimikolwiek produktami z gumy lub tworzyw sztucznych może być degeneracja lub odbarwienie materiału obudowy.
- **OBUDOWA** Plamy można usuwać za pomocą ściereczki lekko zwilżonej roztworem łagodnego detergentu. Następnie należy wytrzeć obudowę miękką suchą szmatką.
- **EKRAN** Zaleca się okresowe czyszczenie za pomocą miękkiej, suchej szmatki.
- **LCD** Nie należy używać papierowych chusteczek higienicznych, ponieważ mogą one powodować uszkodzenia ekranu LCD.

### <span id="page-7-0"></span>**ZANIM URUCHOMISZ MONITOR**

### **WŁAŚCIWOŚCI**

- **Obsługuje rozdzielczości do 1920 × 1080 : ProLite XUB2493HSU / ProLite XU2493HSU / ProLite XUB2793HSU / ProLite XU2793HSU**
- **Obsługuje rozdzielczości do 2560 × 1440 : ProLite XUB2793QSU / ProLite XU2793QSU**
- **Wysoki kontrast 1000:1 (typowy), dostępna funkcja Kontrast podwyższony / Jasność 250 cd/m<sup>2</sup> (typowy) : ProLite XUB2493HSU / ProLite XU2493HSU / ProLite XUB2793HSU / ProLite XU2793HSU**
- **Wysoki kontrast 1300:1 (typowy), dostępna funkcja Kontrast podwyższony / Jasność 250 cd/m<sup>2</sup> (typowy) : ProLite XUB2793QSU / ProLite XU2793QSU**
- ◆ Czas reakcii na film ruchomy 1ms
- **Współpracuje z technologią AMD Radeon FreeSync™**
- **Flicker-free**
- **Redukcja niebieskiego światła**
- **Cyfrowe wygładzanie znaków**
- **Głośniki Stereo 2 × 2W**
- **Funkcja czuwania**
- ◆ Zgodność ze standardem zamocowania VESA (100mm×100mm)
- **Miejsce na blokadę zabezpieczającą**

### <span id="page-8-0"></span>**KONTROLA ZAWARTOŚCI OPAKOWANIA**

Wraz z monitorem LCD dostarczane są wymienione poniżej akcesoria. Sprawdź, czy znajdują się one w opakowaniu. Jeżeli brakuje któregoś z poniższych elementów lub jest on uszkodzony, należy powiadomić o tym sprzedawcę lub najbliższego przedstawiciela firmy iiyama.

- $\blacksquare$  Kabel zasilający\*<sup>1</sup>
- 
- 
- 
- 
- Kabel USB  $\blacksquare$  Płyta VESA<sup>\*3</sup>  $\blacksquare$  Śrubokret<sup>\*3</sup>
- **Ramie stopki EPodstawa stopki ze śruba\*<sup>3</sup> EPodstawa stopki<sup>\*4</sup>** 
	-
- $\blacksquare$  Kabel HDMI  $\blacksquare$  Kabel DisplayPort<sup>\*2</sup>
	-
	-
- Uchwytu Kablowego<sup>\*4</sup> Instrukcja bezpieczeństwa Skrócona instrukcja obsługi
- **UWAGA**
- \* <sup>1</sup> Parametry znamionowe kabel zasilającego dla obszarów, gdzie stosowane jest napięcie 120V w sieci, wynoszą 10A/125V. Jeżeli korzystasz z zasilania o wyższych parametrach znamionowych niż podane powyżej, musi być stosowany kabel zasilający o parametrach znamionowych 10A/250V. Pamiętaj, iż używanie nieoryginalnego kabla zasilającego skutkuje utratą wszelkich praw gwarancyjnych. Konieczne jest używanie zatwierdzonego kabel zasilającego o specyfikacji równej lub lepszej od
- H05VVF, 3G, 0,75mm². \* <sup>2</sup> Tylko dla ProLite XUB2793QSU, XU2793QSU
- \* <sup>3</sup> Tylko dla ProLite XUB2493HSU, XUB2793HSU, XUB2793QSU
- \* <sup>4</sup> Tylko dla ProLite XU2493HSU, XU2793HSU, XU2793QSU

### **INSTALACJA**

#### **UWAGA**

- Ten produkt jest przeznaczony do użytku na biurku, a nie do zastosowań digital signage (szyldów elektronicznych), zawieszanych na suficie lub montowanych na ścianie.
- Przed instalacia upewnij się, że ściana, suficie lub ramię pulpitu wytrzyma ciężar monitora i mocowania.
- Zakres regulacji kąta : do 23° w tył i 5° do przodu
- Ten produkt nie może być używany z ekranem monitora skierowanym w dół/górę.

### **< RAMIĘ WYŚWIETLACZA LUB RAMIĘ STOJAKA NA BIURKO >**

#### **UWAGA**

Aby zamocować monitor, biorąc pod uwagę grubość stopnia montażowego, w przypadku korzystania z ramienia wyświetlacza lub stojaka na biurko, należy dokręcić śruby M4 (4 szt.), których długość "L" wynosiła 7 mm. Dłuższa śruba może uszkodzić części elektryczne wewnątrz monitora i w konsekwencji doprowadzić do porażenia prądem lub uszkodzenia monitora.

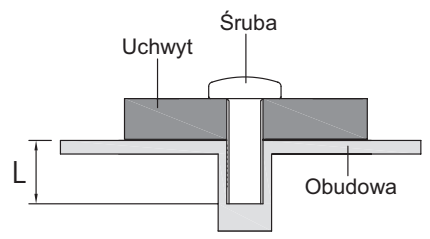

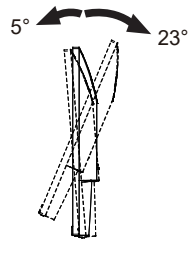

### **[OBRÓT OBRAZU]**

#### ● **ProLite XUB2493HSU, XUB2793HSU, XUB2793QSU**

Zestaw dotykowy jest przystosowany do wyświetlania obrazu zarówno w trybie krajobrazowym jak i portretowym.

Aby odpowiednio obrócić równieże zawartość całego ekranu, potrzebne jest odpowiednie oprogramowanie.

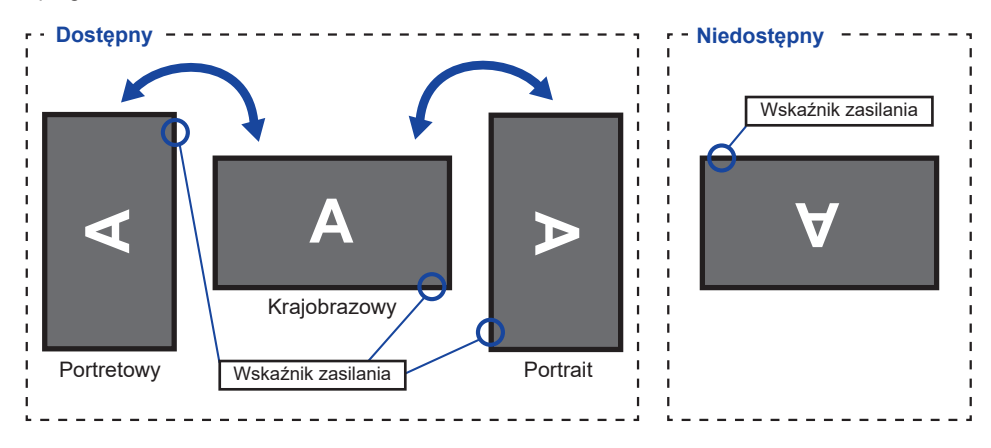

#### **Z Stojak: UWAGA**

■ Ustaw maksymalna wysokość panelu LCD przed obrotem panelu.

 Próba obracania panelu siłą bez regulacji wysokości stojaka może spowodować uszkodzenie panelu lub stojaka.

#### ● **ProLite XU2493HSU, XU2793HSU, XU2793QSU**

Zaprojektowany, do używania w trybie krajobrazowym.

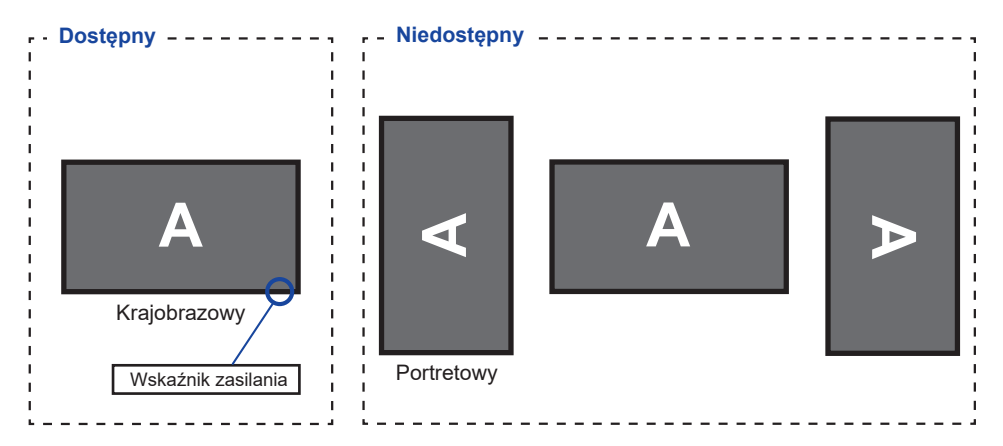

### <span id="page-10-0"></span>**MONTAŻ I DEMONTAŻ STOPKI : ProLite XUB2493HSU, XUB2793HSU, XUB2793QSU**

#### **UWAGA**

- Umieścić monitor na stabilnej powierzchni. Monitor może spowodować obrażenia ciała lub uszkodzenia w razie upadku lub upuszczenia.
- Nie narażaj monitora na większe wstrząsy, gdyż może to doprowadzić do jego uszkodzenia.
- Przed zdemontowaniem lub zamontowaniem stojaka odłącz przewody monitora, aby uniknąć porażenia prądem elektrycznym lub uszkodzenia.

#### **<Montaż>**

Przymocuj Ramię stopki do Płyty VESA, a następnie dokręć "śrubę skrzydełkową" za pomocą dostarczonego śrubokręta aby ją zabezpieczyć.

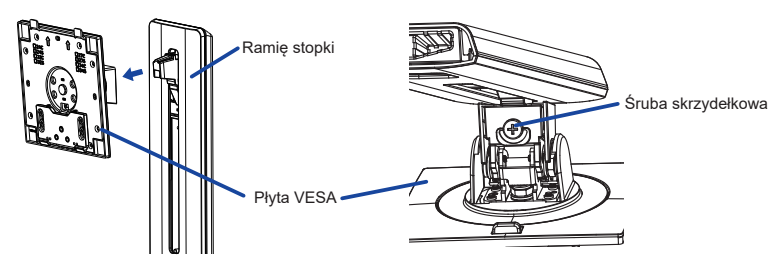

2) Zainstaluj Podstawa stopki na Ramie stopki, a nastepnie dokreć "śrube skrzydełkowa" za pomocą dostarczonego śrubokręta aby ją zabezpieczyć

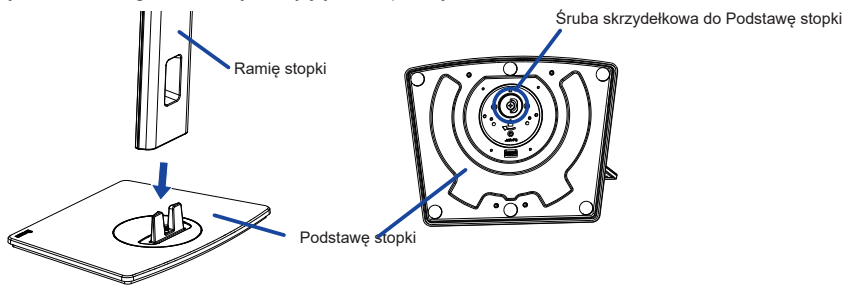

- Umieść kawałek miękkiego materiału na stole, by zabezpieczyć monitor przed zadrapaniem. Połóż monitor płasko na stole przodem do dołu.
- Przytrzymaj monitor i zainstaluj zmontowaną podstawę na monitorze, aż usłyszysz kliknięcie, aby zabezpieczyć.

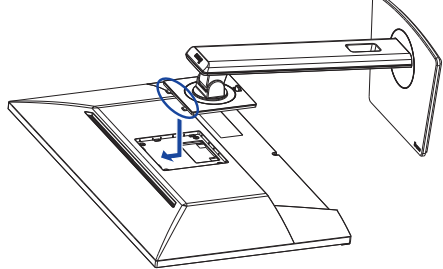

#### **<Demontaż>**

- Umieść kawałek miękkiego materiału na stole, by zabezpieczyć monitor przed zadrapaniem. Połóż monitor płasko na stole przodem do dołu.
- Naciśnij przycisk zwalniający, aby zdjąć podstawkę.

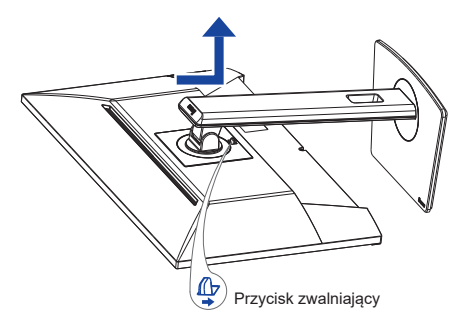

- Poluzuj "śrubę skrzydełkową" za pomocą dostarczonego śrubokręta aby wyjąć Ramię stopki z Płyty VESA.
- Poluzuj "śrubę skrzydełkową" za pomocą dostarczonego śrubokręta aby wyjąć Podstawę stopki z Ramię stopki.

### <span id="page-12-0"></span>**MONTAŻ I DEMONTAŻ STOPKI : ProLite XU2493HSU, XU2793HSU, XU2793QSU**

#### **UWAGA**

- Umieść monitor na stabilnej powierzchni. Monitor może spowodować obrażenia ciała lub uszkodzenia w razie upadku lub upuszczenia.
- Nie narażaj monitora na większe wstrząsy, gdyż może to doprowadzić do jego uszkodzenia.
- Przed zdemontowaniem lub zamontowaniem stojaka odłącz przewody monitora, aby uniknąć uszkodzeń lub porażenia prądem elektrycznym.

#### **<Montaż>**

- Umieść kawałek miękkiego materiału na stole, by zabezpieczyć monitor przed zadrapaniem. Połóż monitor płasko na stole przodem do dołu.
- Przytrzymaj monitor i wciśnij Ramię stopki.
- Przymocuj Podstawę stopki do Ramię stopki.
- Nałóż Uchwytu Kablowego..

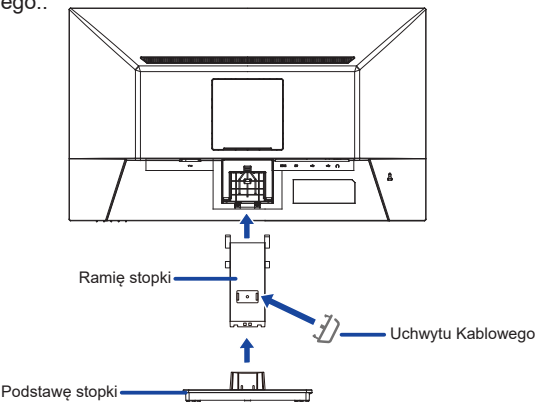

#### **<Demontaż>**

- Umieść kawałek miękkiego materiału na stole, by zabezpieczyć monitor przed zadrapaniem. Połóż monitor płasko na stole przodem do dołu.
- Przytrzymaj Haczyki do wewnątrz, aby wyciągnąć Podstawę stopki.
- Naciśnij przycisk zwalniający i zdejmij Ramię stopki z monitora.
- Zdejmij Uchwytu Kablowego.

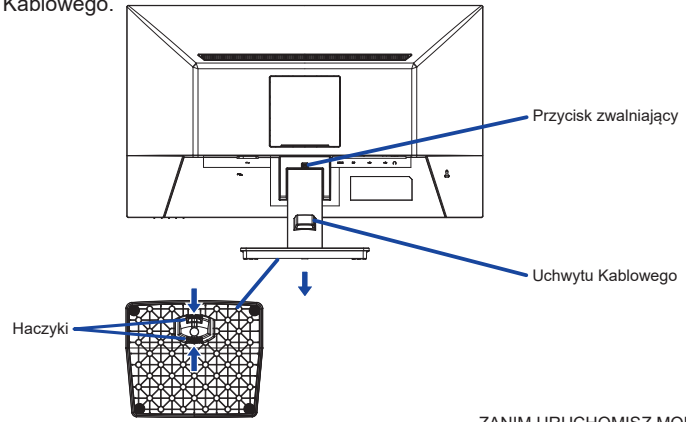

### <span id="page-13-0"></span>**ELEMENTY STERUJĄCE I ZŁĄCZA : ProLite XUB2493HSU, XUB2793HSU, XUB2793QSU**

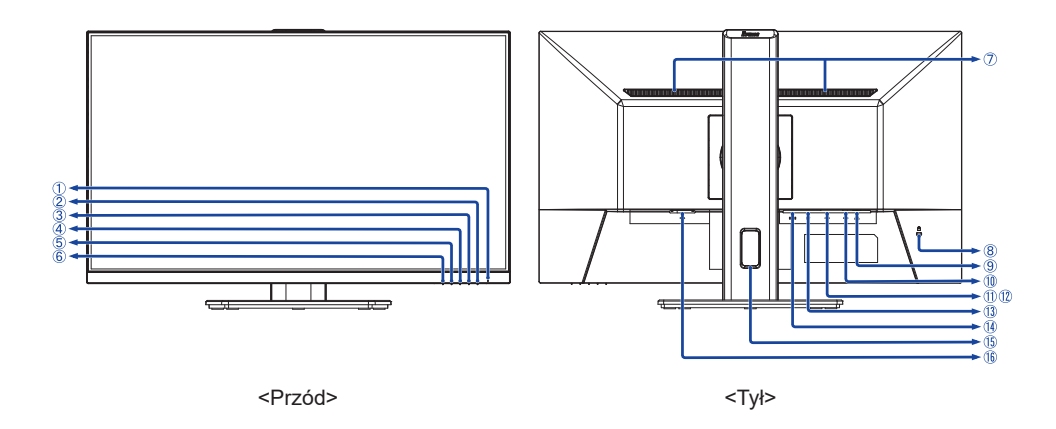

Wskaźnik zasilania

Niebieski: Normalne działanie **INFO**Pomarańczowy: Tryb czuwania

- $(2)$  Aan/uit knop  $($   $($
- Przycisk Menu (MENU)
- (4) W góre / Prawy / Głośność ( $\blacktriangleright$  /  $\triangleleft$ )  $*$ <sup>1</sup>
- $(5)$  W dół / Lewy / i-Style Color  $($   $\langle$   $|$   $\rangle$   $\rangle$   $\langle$   $|$
- Przycisk Wybór wejścia / Wyjdź (INPUT/EXIT) \*1
- Głośniki
- Miejsce na blokadę zabezpieczającą

Mocując odpowiedni kabel zabezpieczający z blokadą ochronisz monitor przed kradzieżą **INFO** lub przestawieniem.

- $\circledR$  Gniazdo słuchawkowe ( $\circledR$ )
- <sup>(10)</sup> Złacze USB-UP (∞ ↔ )
- $(1)$  Złącze USB-DOWN  $(\infty, \mathbb{R})$ <sup>\*2</sup>
- **(12) Złącze USB-DOWN (** $\leftarrow$ **<sup>2</sup>»)** \*<sup>2</sup>
- Złącze DisplayPort (DP)
- Złącze HDMI (HDMI)
- Otwór na kabel
- $\circ$  Gniazdo zasilania prądem przemiennym ( $\sim$ : Prąd przemienny)
- \* 1 Możesz pominąć elementy Menu i bezpośrednio wyświetlić daną opcję lub skalę regulacji.
- \* <sup>2</sup> ProLite XUB2493HSU, ProLite XUB2793HSU : USB2,0 (5V, 500mA) ProLite XUB2793QSU : USB3,2 Gen1 (5Gbps, 5V, 900mA)

### <span id="page-14-0"></span>**ELEMENTY STERUJĄCE I ZŁĄCZA : ProLite XU2493HSU, XU2793HSU, XU2793QSU**

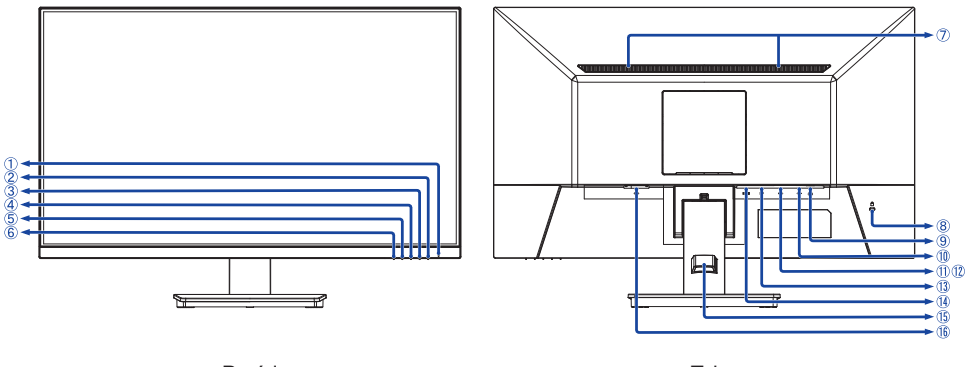

<Przód> <Tył>

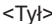

Wskaźnik zasilania

Niebieski: Normalne działanie **INFO**Pomarańczowy: Tryb czuwania

- $(2)$  Aan/uit knop  $($   $($  $)$ )
- Przycisk Menu (MENU)
- (4) W góre / Prawy / Głośność ( $\blacktriangleright$  /  $\triangleleft$ )  $*$ <sup>1</sup>
- $(5)$  W dół / Lewy / i-Style Color  $($   $\langle$   $|$   $\rangle$ <sup>\*1</sup>
- Przycisk Wybór wejścia / Wyjdź (INPUT/EXIT) \*1
- Głośniki
- Miejsce na blokadę zabezpieczającą

Mocując odpowiedni kabel zabezpieczający z blokadą ochronisz monitor przed kradzieżą **INFO** lub przestawieniem.

- $\circledR$  Gniazdo słuchawkowe ( $\curvearrowright$ )
- $(10)$  Złacze USB-UP ( $\leftarrow$
- Ti) Złącze USB-DOWN ( $\leftarrow$ 4>) \*<sup>2</sup>
- **(12) Złącze USB-DOWN (** $\leftarrow$ **<sup>2</sup>»)** \*<sup>2</sup>
- Złącze DisplayPort (DP)
- Złącze HDMI (HDMI)
- Uchwytu Kablowego
- $\circ$  Gniazdo zasilania prądem przemiennym ( $\sim$ : Prąd przemienny)
- \* 1 Możesz pominąć elementy Menu i bezpośrednio wyświetlić daną opcję lub skalę regulacji.
- \* <sup>2</sup> ProLite XU2493HSU, ProLite XU2793HSU : USB2,0 (5V, 500mA) ProLite XU2793QSU : USB3,2 Gen1 (5Gbps, 5V, 900mA)

### <span id="page-15-0"></span>**PODŁĄCZANIE MONITORA : ProLite XUB2493HSU, XUB2793HSU, XUB2793QSU**

- Upewnij się, czy komputer i monitor są wyłączone.
- Przewodem sygnałowym połącz monitor z komputerem.
- Podłącz komputer do monitora kablem USB.
- Podłącz kabel zasilający najpierw do monitora, a następnie do gniazdka elektrycznego.
- Włącz monitor i komputer.

[Przykład podłączenia]

- **INFO** Upewnij się, że instalacja w budynku ma wyłącznik automatyczny 120/240 V, 20 A (maksymalnie).
	- Przewody sygnałowe używane do łączenia komputera z monitorem mogą być różne w zależności od typu używanego komputera. Nieprawidłowe połączenie może spowodować poważne uszkodzenie zarówno monitora, jak i komputera. Kabel dostarczany wraz z monitorem to standardowy kabel z złączem. Jeżeli potrzebny jest specjalny kabel, skontaktuj się ze swym sprzedawcą lub najbliższym przedstawicielem firmy iiyama.
	- Należy zadbać o dokręcenie śrub zabezpieczających na obu końcach przewodu sygnałowego.
	- Wtykowe urządzenia klasy I typ A muszą być podłączone do uziemienia ochronnego.
	- Gniazdko sieciowe powinno być zainstalowane w pobliżu urządzenia i powinno być łatwo dostepne.
	- Nadmierne ciśnienie akustyczne w słuchawkach może spowodować uszkodzenie/utrate słuchu.

<Tył> 44  $\sqrt{2}$ Mysz Klawiatura å ŗτ Kabel zasilający (Akcesoria) Kabel USB (Akcesoria) ∽ f⊡r Kabel DisplayPort (Akcesoria)\* Komputer ৰ€∏ Kabel HDMI (Akcesoria) Sprzęt AV itp.

\* Akcesorium tylko dla ProLite XUB2793QSU

#### **[ Uchwyt na kable ]**

Przełóż kable przez Otwór na kable, aby je połączyć.

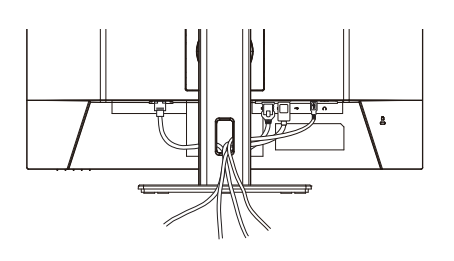

### <span id="page-16-0"></span>**PODŁĄCZANIE MONITORA : ProLite XU2493HSU, XU2793HSU, XU2793QSU**

- Upewnij się, czy komputer i monitor są wyłączone.
- Przewodem sygnałowym połącz monitor z komputerem.
- Podłącz komputer do monitora kablem USB.
- Podłącz kabel zasilający najpierw do monitora, a następnie do gniazdka elektrycznego.

<Tył>

Włącz monitor i komputer.

[Przykład podłączenia]

- **INFO** Upewnij się, że instalacja w budynku ma wyłącznik automatyczny 120/240 V, 20 A (maksymalnie).
	- Przewody sygnałowe używane do łączenia komputera z monitorem mogą być różne w zależności od typu używanego komputera. Nieprawidłowe połączenie może spowodować poważne uszkodzenie zarówno monitora, jak i komputera. Kabel dostarczany wraz z monitorem to standardowy kabel z złączem. Jeżeli potrzebny jest specjalny kabel, skontaktuj się ze swym sprzedawcą lub najbliższym przedstawicielem firmy iiyama.
	- Należy zadbać o dokrecenie śrub zabezpieczających na obu końcach przewodu sygnałowego.
	- Wtykowe urządzenia klasy I typ A muszą być podłączone do uziemienia ochronnego.
	- Gniazdko sieciowe powinno być zainstalowane w pobliżu urzadzenia i powinno być łatwo dostepne.
	- Nadmierne ciśnienie akustyczne w słuchawkach może spowodować uszkodzenie/utrate słuchu.

**REPORTS**  $\bigoplus_{\text{Mysz}}$  Klawiatura å Kabel USB (Akcesoria) Kabel zasilający (Akcesoria) ┱ ⊲ ⊡l → Kabel DisplayPort (Akcesoria)\* Komputer ŒD Kabel HDMI (Akcesoria) Sprzęt AV itp. \* Akcesorium tylko dla ProLite XU2793QSU**[ Uchwyt na kable ]** Przełóż kable przez uchwytu kablowego, aby je połączyć.

**POLSKI**

### <span id="page-17-0"></span>**ODŁĄCZANIE MONITORA**

- Upewnij się, czy komputer i monitor są wyłączone.
- Najpierw odłącz źródło zasilania, a następnie odłącz kabel zasilający monitor.
- Odłącz kabel audio od komputera i monitora.
- Odłącz komputer od monitora poprzez odłączenie kabla sygnałowego.

### **USTAWIENIA KOMPUTERA**

■ Synchronizacja sygnałów

Patrz tabela synchronizacji dla podstawowych rozdzielczości w rozdziale SYNCHRONIZACJA na stronie 38.

### **REGULACJA WYSOKOŚCI I KĄTA WIDZENIA : ProLite XUB2493HSU, XUB2793HSU, XUB2793QSU**

- Optymalna praca przy monitorze polega na bezpośrednim, prostopadłym patrzeniu na ekran, następnie dostosuj wysokość i kąt monitora do własnych upodobań.
- Przy zmianie wysokości i kąta nachylenia panela przytrzymaj podstawkę monitora jedną ręką, aby uniknąć przewrócenia urządzenia.
- Panel LCD można ustawić na maksymalnej wysokości 150 mm. Kąty nachylenia względem użytkownika mogą wynosić do 45° w lewo i prawo, do 23° w tył i 5° do przodu.
- **UWAGA Podczas zmiany wysokości lub kąta** nachylenia panela nie dotykaj ekranu LCD. W przeciwnym razie istnieje ryzyko uszkodzenia ekranu.
	- Zachowaj ostrożność przy zmianie wysokości lub kąta ustawienia monitora, aby nie przygnieść sobie palców albo dłoni.
	- Zachowaj ostrożność, by nie przytrzasnąć palców w czasie regulacji wysokości stopki i kąta nachylenia.

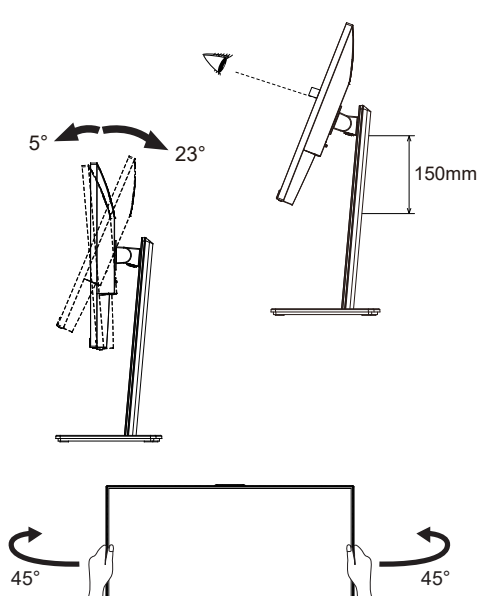

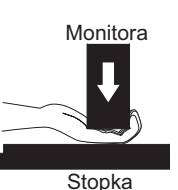

### <span id="page-18-0"></span>**REGULACJA KĄTA WIDZENIA : ProLite XU2493HSU, XU2793HSU, XU2793QSU**

- Optymalna praca przy monitorze polega na bezpośrednim, prostopadłym patrzeniu na ekran.
- Przytrzymaj podstawę tak by monitor nie przewrócił się podczas ustawiania kąta nachylenia monitora.
- Istnieje możliwość zmiany kąta nachylenia monitora o 22° w tył i 4° do przodu.
- Aby zapewnić korzystną dla zdrowia i rozluźnioną pozycję ciała, kiedy korzysta się z monitora na stanowisku roboczym z monitorem ekranowym, zalecany kąt pochylenia nie powinien przekraczać 10°. Dostosuj kąt monitora do własnych preferencji.
- 
- **INFO** Nie dotykaj ekranu LCD przy zmianie kata ustawienia monitora. Może to spowodować uszkodzenie lub pęknięcie ekranu LCD.
	- Zachowaj ostrożność przy zmianie kata ustawienia monitora, aby nie przygnieść sobie palców albo dłoni.

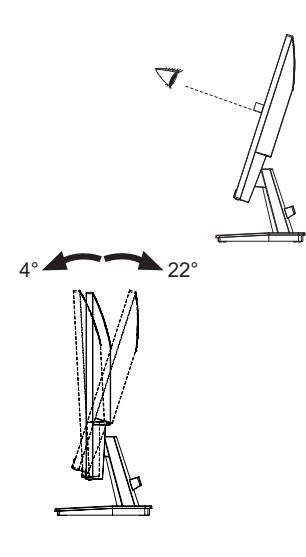

### <span id="page-19-0"></span>**OBSŁUGA MONITORA**

W celu zapewnienia najlepszego obrazu, monitor LCD firmy iiyama otrzymał w fabryce predefiniowane ustawienia synchronizacji (patrz str. 38). Możesz także dostosować obraz wykonując przedstawione poniżej operacje na przyciskach.

**Naciśnij Przycisk MENU, aby uruchomić funkcję Menu ekranowego (OSD). Są tutaj dodatkowe pozycje menu, które można przełączać Przyciskami** / **.** 

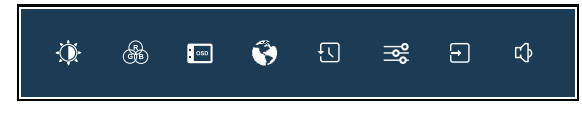

- **Wybierz pozycję menu, zawierającą ikonę regulacji dotyczącą regulacji, jaką chcesz przeprowadzić. Naciśnij Przycisk MENU. Następnie użyj Przycisków / do wyróżnienia ikony żądanej regulacji.**
- **(3) Naciśnij ponownie Przycisk MENU. Używając Przycisków </br>/>** *A* **dokonaj odpowiedniej regulacji lub ustawienia.**
- **Naciśnij Przycisk EXIT, aby opuścić menu, a wprowadzone ustawienia zostaną automatycznie zapisane.**

Na przykład, aby dokonać korekty położenia w pionie, wybierz pozycję menu "OSD", a następnie naciśnij Przycisk MENU. Potem użyj Przycisków ( > wybierz "Pozycja pionowa" i naciśnij Przycisk MENU. Wtedy użyj Przycisków  $\blacktriangleleft / \blacktriangleright$  do zmiany ustawienia położenia w pionie OSD. Położenie OSD będzie zmieniać się na bieżąco zgodnie z wprowadzanymi zmianami.

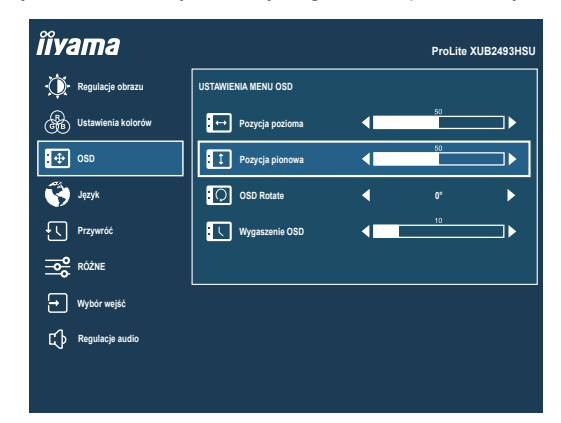

Naciśnij Przycisk MENU, a na końcu Przycisk EXIT, aby zamknąć funkcję wyświetlania na ekranie. Wszystkie zmiany są zapisywane w pamięci.

#### **UWAGA**

- W przypadku wstrzymania operacji na przyciskach podczas przeprowadzania regulacji, Menu ekranowe zniknie po upływie okresu czasu zdefiniowanego w ustawieniu "Wygaszenie OSD". Również naciśnięcie Przycisku EXIT powoduje szybkie wyłączenie Menu ekranowego.
- W chwili zniknięcia Menu ekranowego następuje zapisanie w pamięci wszelkich wprowadzonych zmian. Należy unikać wyłączania zasilania, kiedy korzysta się z Menu ekranowego.

### <span id="page-20-0"></span>**ZAWARTOŚĆ MENU REGULACJA**

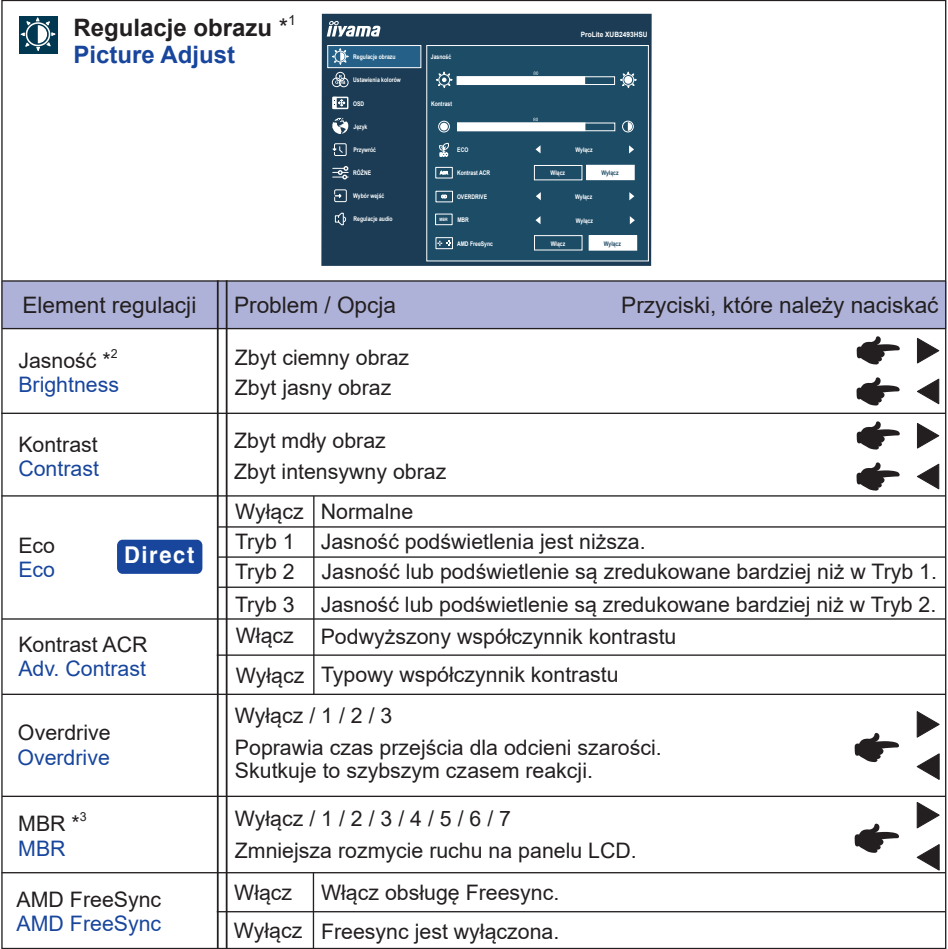

\* 1 Korekty i ustawienia mogą nie być możliwe z powodu włączonych innych elementów. Więcej informacji można znaleźć na stronie 18 "Matryca korelacji funkcji".

 $^{*2}$  Dokonaj regulacji parametru "Jasność", gdy używasz monitora w ciemnym pomieszczeniu i odnosisz wrażenie, że obraz jest zbyt jasny.

 $^{\ast3}$  Niedostępne, gdy włączona jest funkcja "AMD FreeSync". Dostępne, gdy częstotliwość odświeżania wynosi 75Hz lub więcej. Zalecane jest 100Hz.

### **Direct**

Wykonując poniższe operacje na przyciskach możesz pominąć te elementy Menu i wyświetlić bezpośrednio opcję.

• Eco : Naciśnij Przycisk i przez 3 sekundy, kiedy nie jest wyświetlane Menu ekranowe.

#### **Matryca korelacji funkcji**

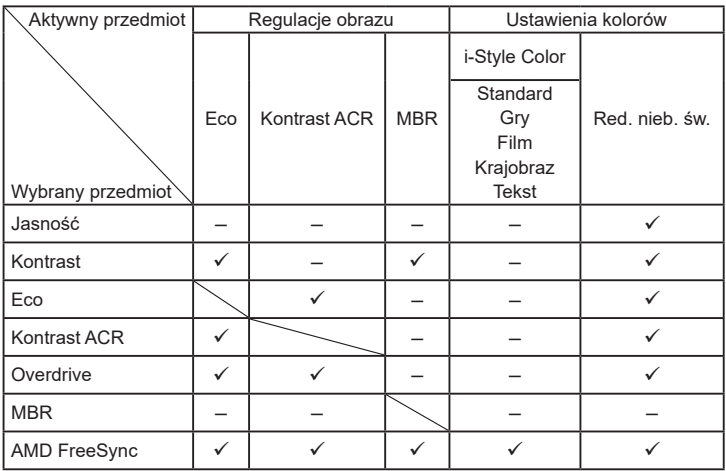

: Dostępny

– : Niedostępne

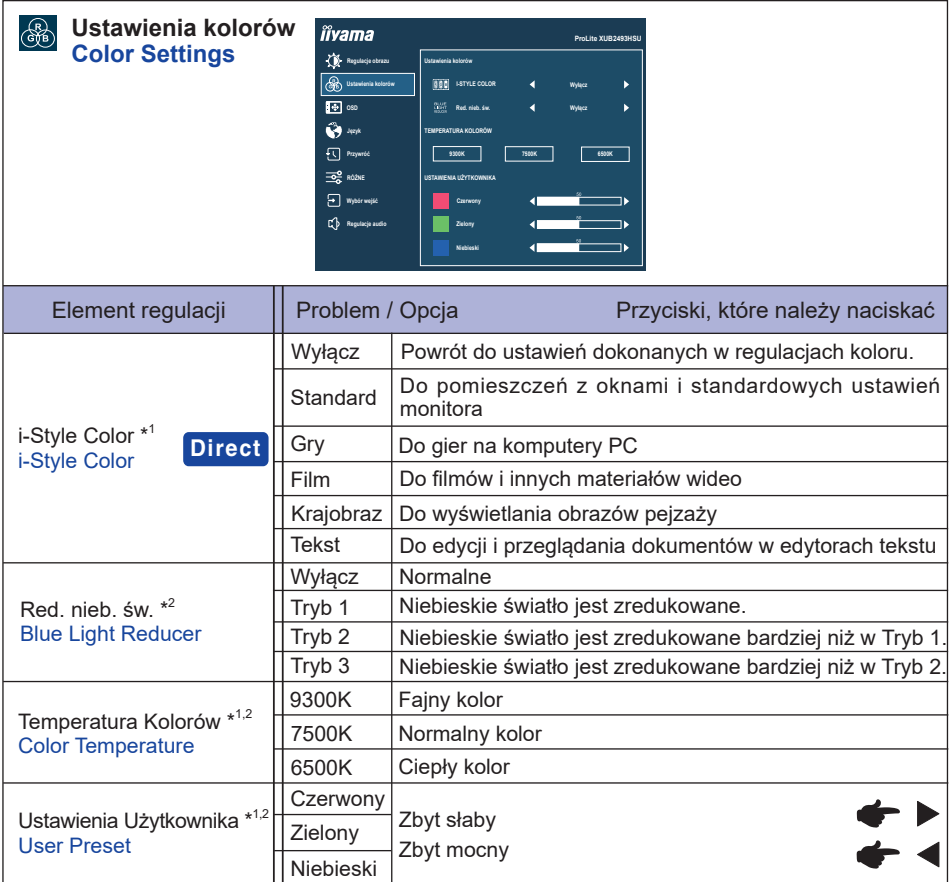

\*<sup>1</sup> Niedostępne, gdy włączona jest funkcja "Red. nieb. św".

\*<sup>2</sup> Niedostępne, gdy włączona jest funkcja "i-Style Color".

### **Direct**

Wykonując poniższe operacje na przyciskach możesz pominąć te elementy Menu i wyświetlić bezpośrednio opcję.

• i-Style Color : Naciśnij Przycisk i kiedy nie jest wyświetlane Menu ekranowe.

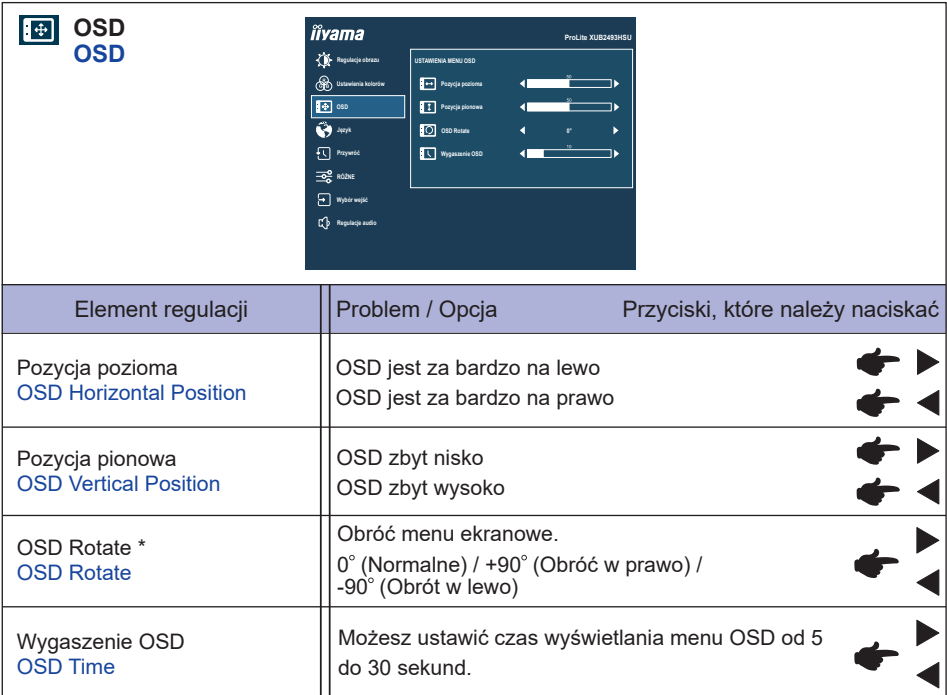

\* Dla **ProLite XUB2494HSU, XUB2794HSU, XUB2794QSU**

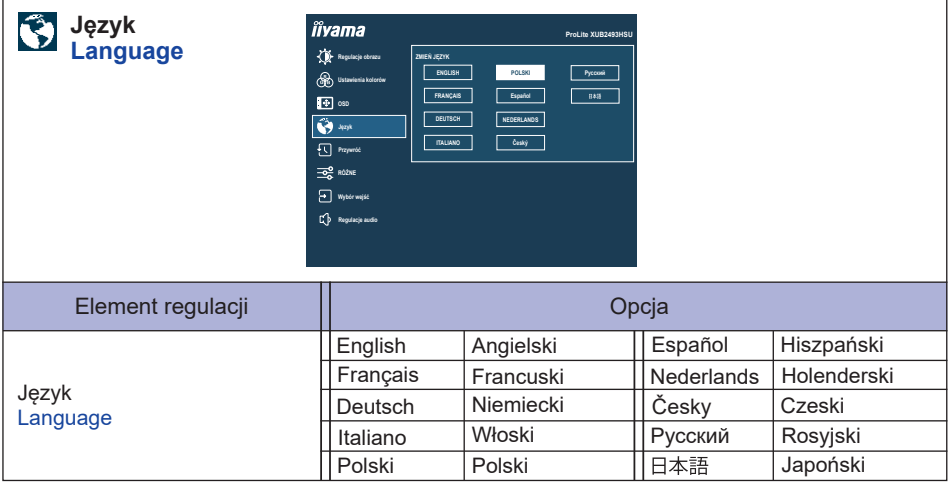

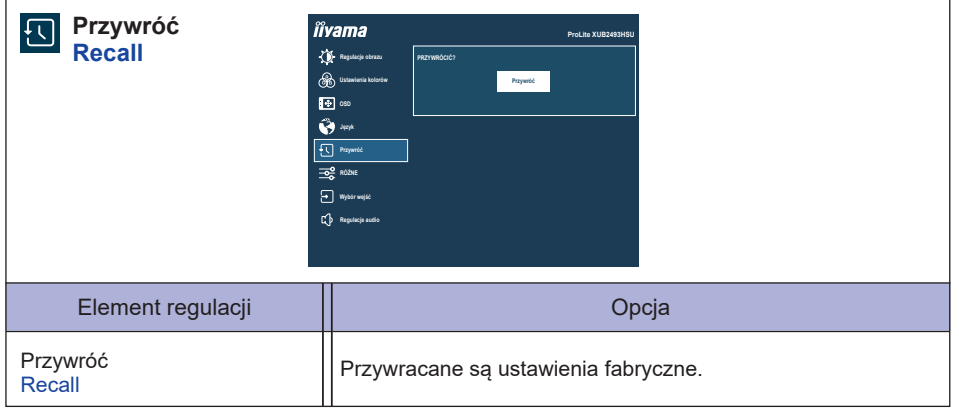

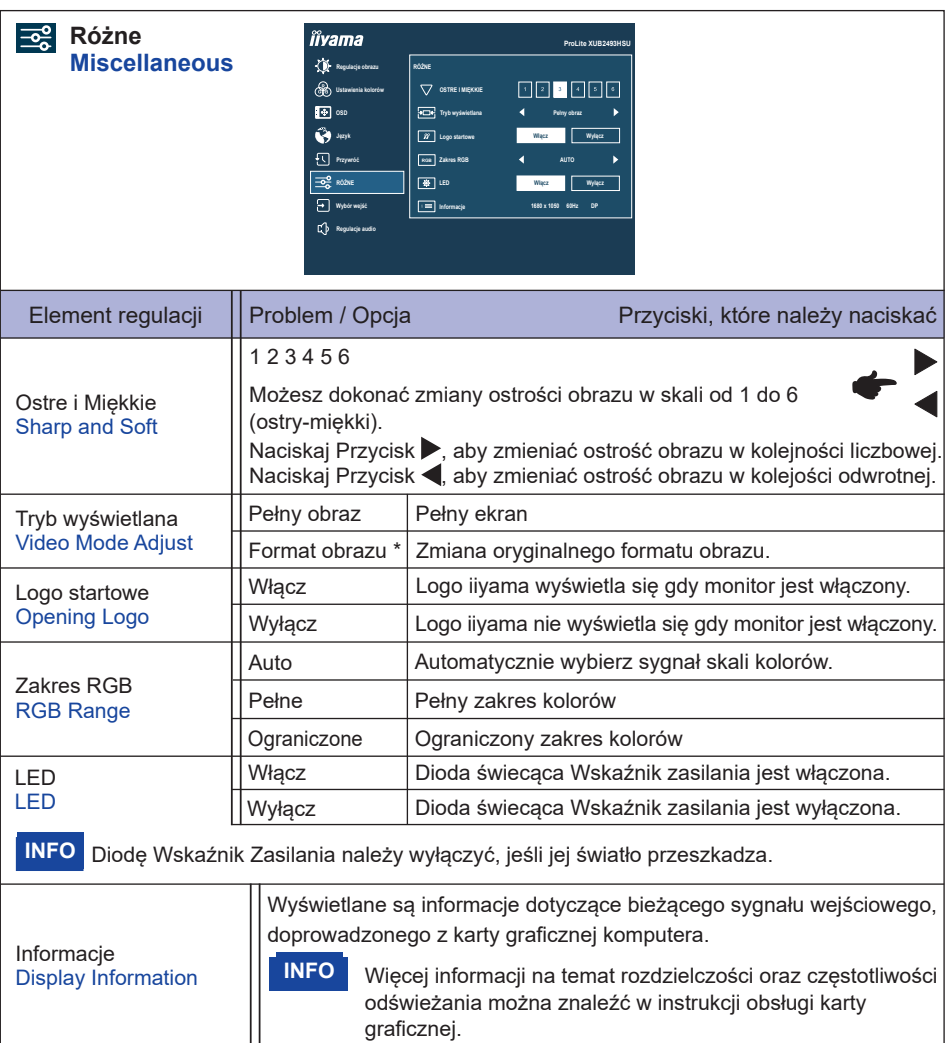

\* Option niedostępna dla rozdzielczości 16:9.

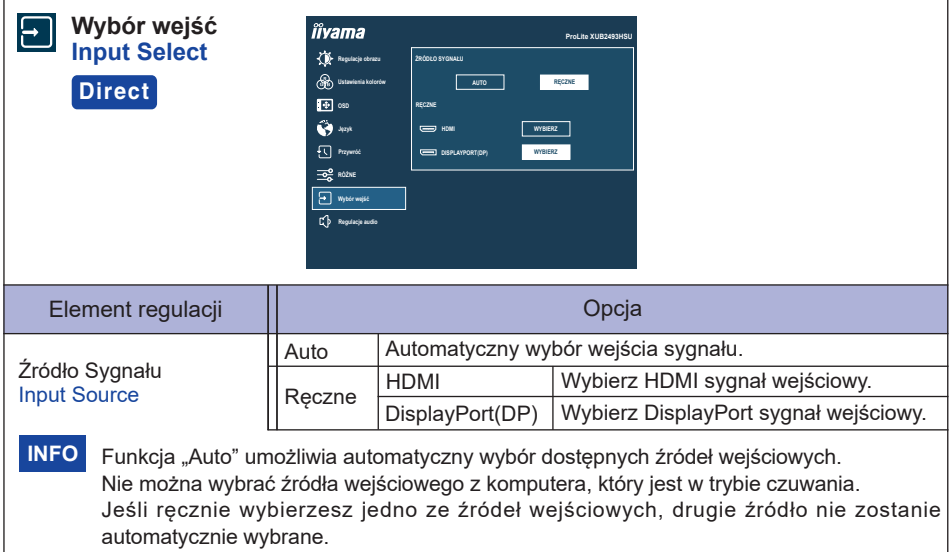

### **Direct**

Wykonując poniższe operacje na przyciskach możesz pominąć te elementy Menu i wyświetlić bezpośrednio opcję.

 Wybór wejść : Naciśnij Przycisk INPUT kiedy nie jest wyświetlane Menu ekranowe.

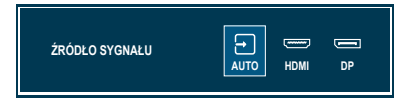

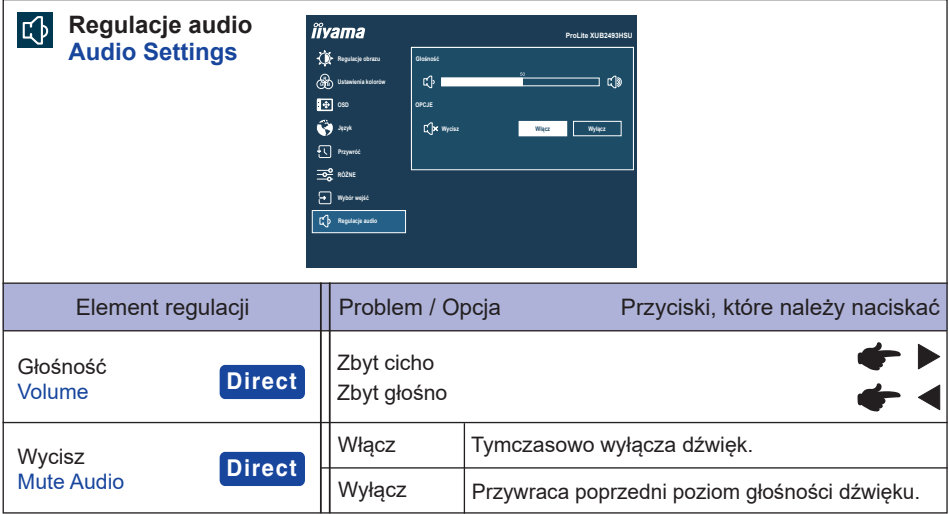

### **Direct**

Wykonując poniższe operacje na przyciskach możesz pominąć te elementy Menu i wyświetlić bezpośrednio opcję.

- Głośność : Naciśnij Przycisk < kiedy nie jest wyświetlane Menu ekranowe.
- Wycisz : Naciśnij Przycisk < przez 3 sekundy, kiedy nie jest wyświetlane Menu ekranowe.

#### **● Blokada**

#### <OSD Menu>

- 1. Blokada menu OSD jest aktywowana przez naciśnięcie Przycisk MENU przez około 10 sekund. Jeśli spróbujesz wejść w menu OSD przez naciśnięcie przycisków, na ekranie pojawi się infomacia "Menu OSD zablokowane".
- 2. Blokada menu OSD jest dezaktywowana przez ponowne naciśnięcie Przycisk MENU przez około 10 sekund.

#### <Przycisk zasilania>

- 1. Blokada Przycisku zasilania jest aktywowana przez naciśnięcie Przycisk EXIT przez około 10 sekund. Po włączeniu blokady nie można wyłączyć monitora. Po naciśnięciu Przycisku zasilania pokaże się informacja "Przycisk Power Zablokowany".
- 2. Blokada Przycisku zasilania jest dezaktywowana przez ponowne naciśnięcie Przycisk EXIT przez około 10 sekund.

### <span id="page-29-0"></span>**FUNKCJA CZUWANIA**

Ten produkt posiada funkcję czuwania. Jeżeli ta funkcja jest aktywna, zapewnia automatyczne redukowanie niepotrzebnego zużycia energii przez monitor, kiedy komputer nie jest używany. Monitor przechodzi do trybu czuwania, jak to przedstawiono poniżej. Funkcja czuwania, wraz z wszelkimi ustawieniami zegarów, jest konfigurowana przez system operacyjny. W podręczniku systemu operacyjnego możesz sprawdzić konfigurację zarządzania energią.

#### ■ Tryb czuwania

Kiedy zostaną wyłączone sygnał wideo z komputera, monitor przechodzi do trybu czuwania, który zapewnia obniżenie zużycia energii do poziomu poniżej 0.5W\*. Ekran staje się ciemny, a wskaźnik zasilania zmienia kolor na pomarańczowy. Po ponownym dotknięciu klawiatury lub myszki następuje wyjście z trybu czuwania i obraz pojawia się po kilku sekundach.

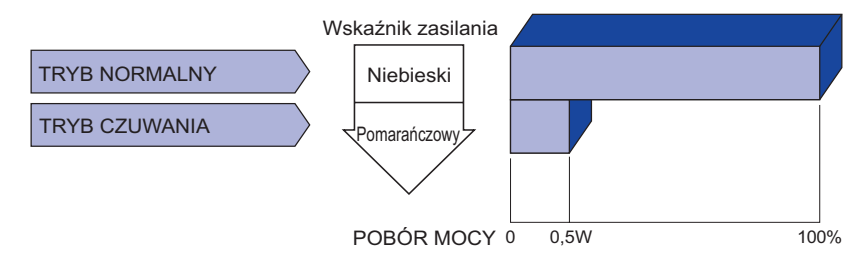

\* Gdy urządzenia USB nie są podłączone.

### <span id="page-30-0"></span>**ROZWIĄZYWANIE PROBLEMÓW**

Gdy monitor nie działa prawidłowo, wykonaj poniższe czynności w celu znalezienia prawdopodobnego rozwiązania problemu.

- 1. W zależności od występującego problemu wykonaj regulacje przedstawione w punkcie OBSŁUGA MONITORA. Gdy nie zapewnia to przywrócenia obrazu, przejdź do czynności 2.
- 2. Jeżeli nie możesz znaleźć stosownej pozycji regulacji w punkcie OBSŁUGA MONITORA lub problem nie ustępuje, wykonaj poniższe czynności kontrolne.
- 3. W przypadku gdy zetknąłeś się z problemem, który nie został opisany poniżej lub nie możesz skorygować tego problemu, zaprzestań użytkowania monitora i skontaktuj się ze swoim dostawcą lub centrum serwisowym firmy iiyama w celu uzyskania dodatkowej pomocy.

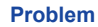

#### **Sprawdź**

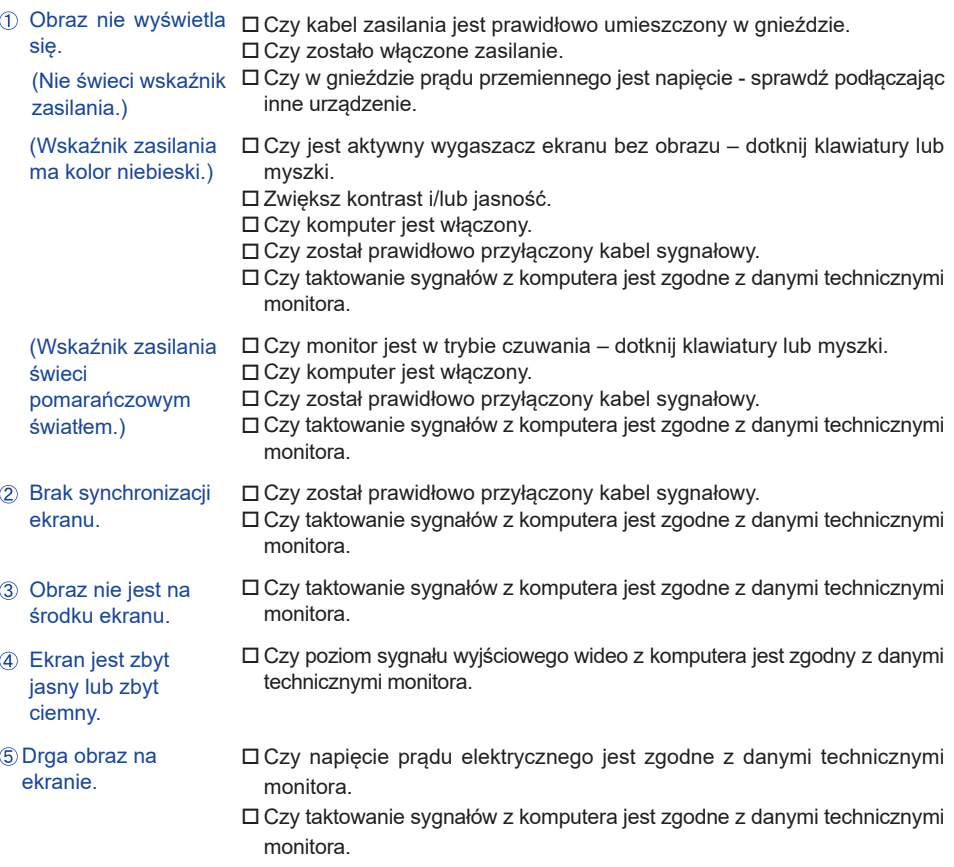

#### **Problem Sprawdź**

- <span id="page-31-0"></span>Brak dźwięku. Czy włączony jest sprzęt audio (komputer itp.).
	- Czy został prawidłowo przyłączony kabel audio.
		- Czy głośność jest ustawiona.
		- Czy wyciszenie jest wyłączony.
		- Czy poziom sygnału wyjściowego audio ze sprzętu audio jest zgodny z danymi technicznymi monitora.
- Dźwięk jest zbyt głośny lub zbyt cichy. Czy poziom sygnału wyjściowego audio ze sprzętu audio jest zgodny z danymi technicznymi monitora.
- Słychać dziwny szum. Czy został prawidłowo przyłączony kabel audio.

### **INFORMACJE NA TEMAT RECYKLINGU**

Nie wyrzucaj swego monitora – przyczynisz się do lepszej ochrony środowiska. Odwiedź naszą witrynę: https://iiyama.com, aby uzyskać informacje o recyklingu monitorów.

### <span id="page-32-0"></span>**DODATEK**

Specyfikacje i wygląd produktów mogą ulec zmianie bez wcześniejszego zawiadomienia.

### **DANE TECHNICZNE : ProLite XUB2493HSU-B6**

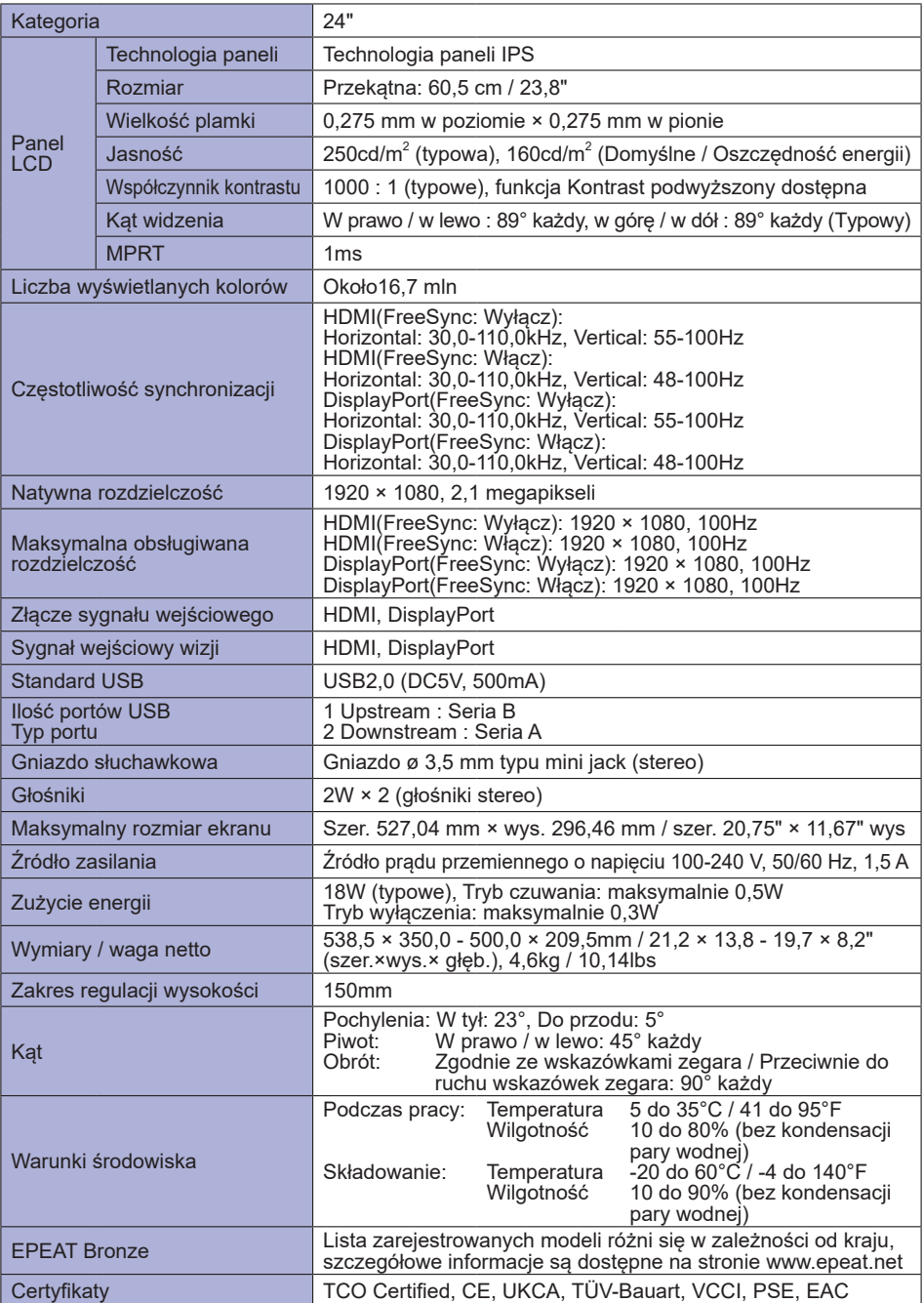

### <span id="page-33-0"></span>**DANE TECHNICZNE : ProLite XU2493HSU-B6**

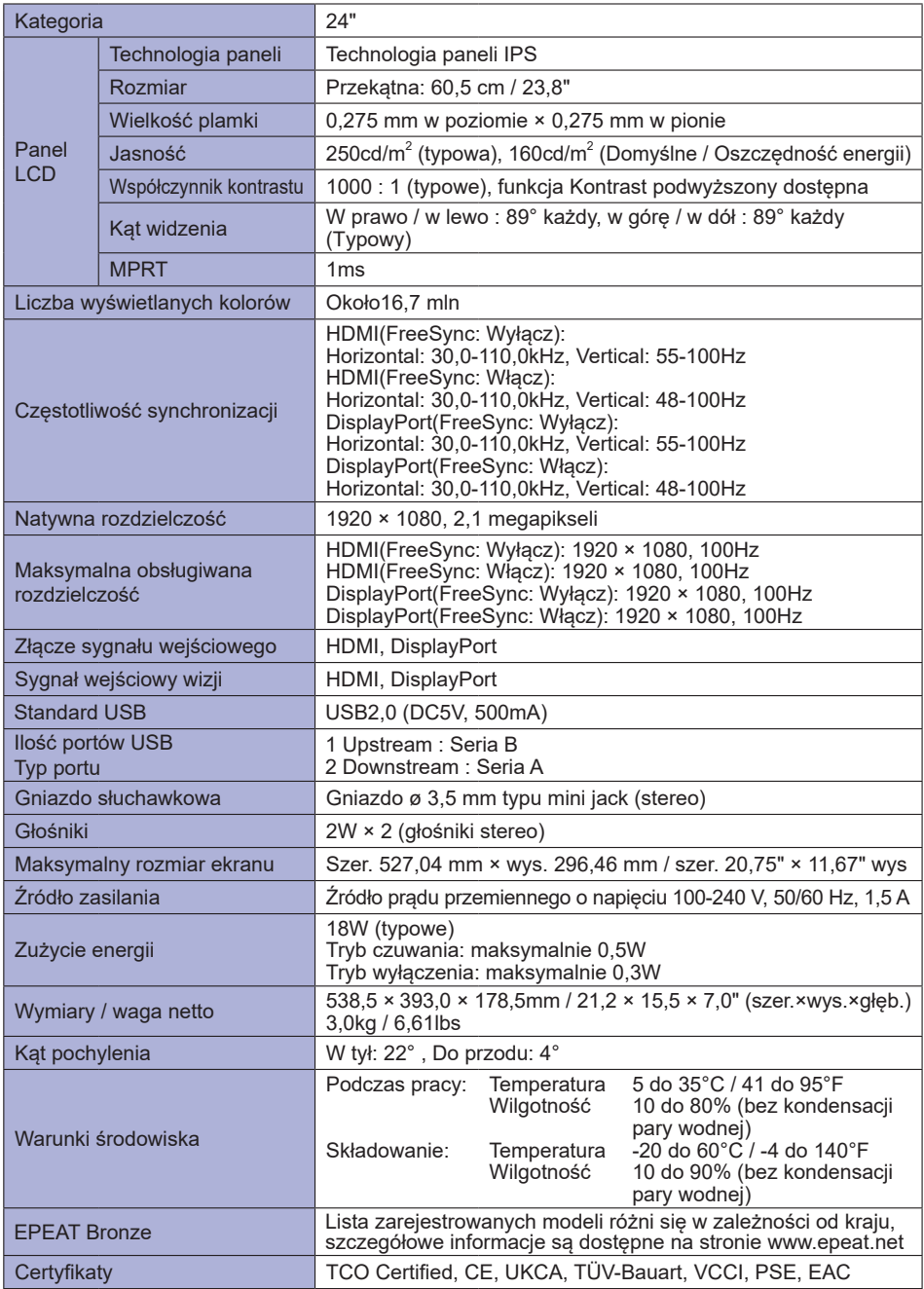

**INFO \*** Gdy urządzenia USB nie są podłączone.

### <span id="page-34-0"></span>**DANE TECHNICZNE : ProLite XUB2793HSU-B6**

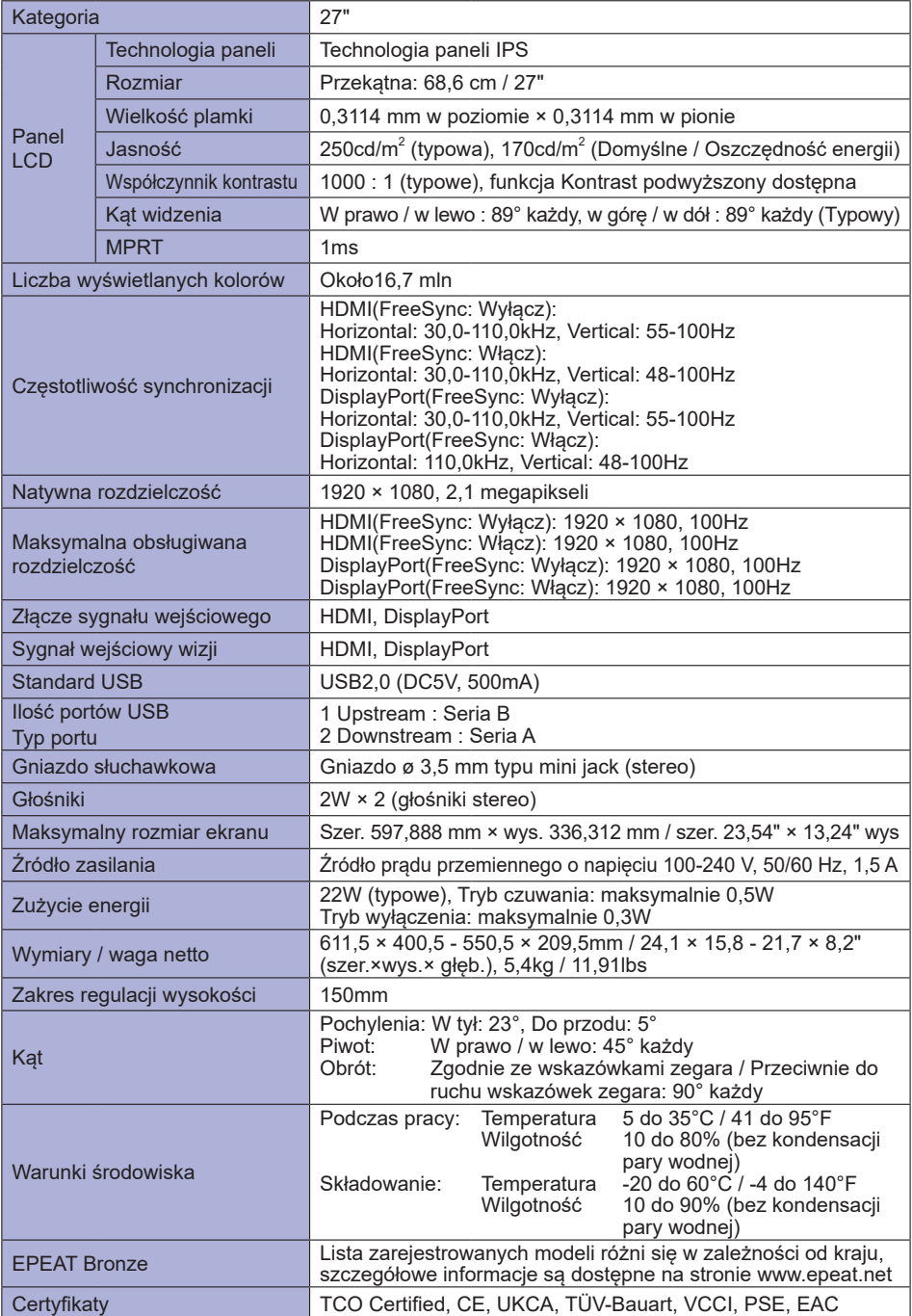

### <span id="page-35-0"></span>**DANE TECHNICZNE : ProLite XU2793HSU-B6**

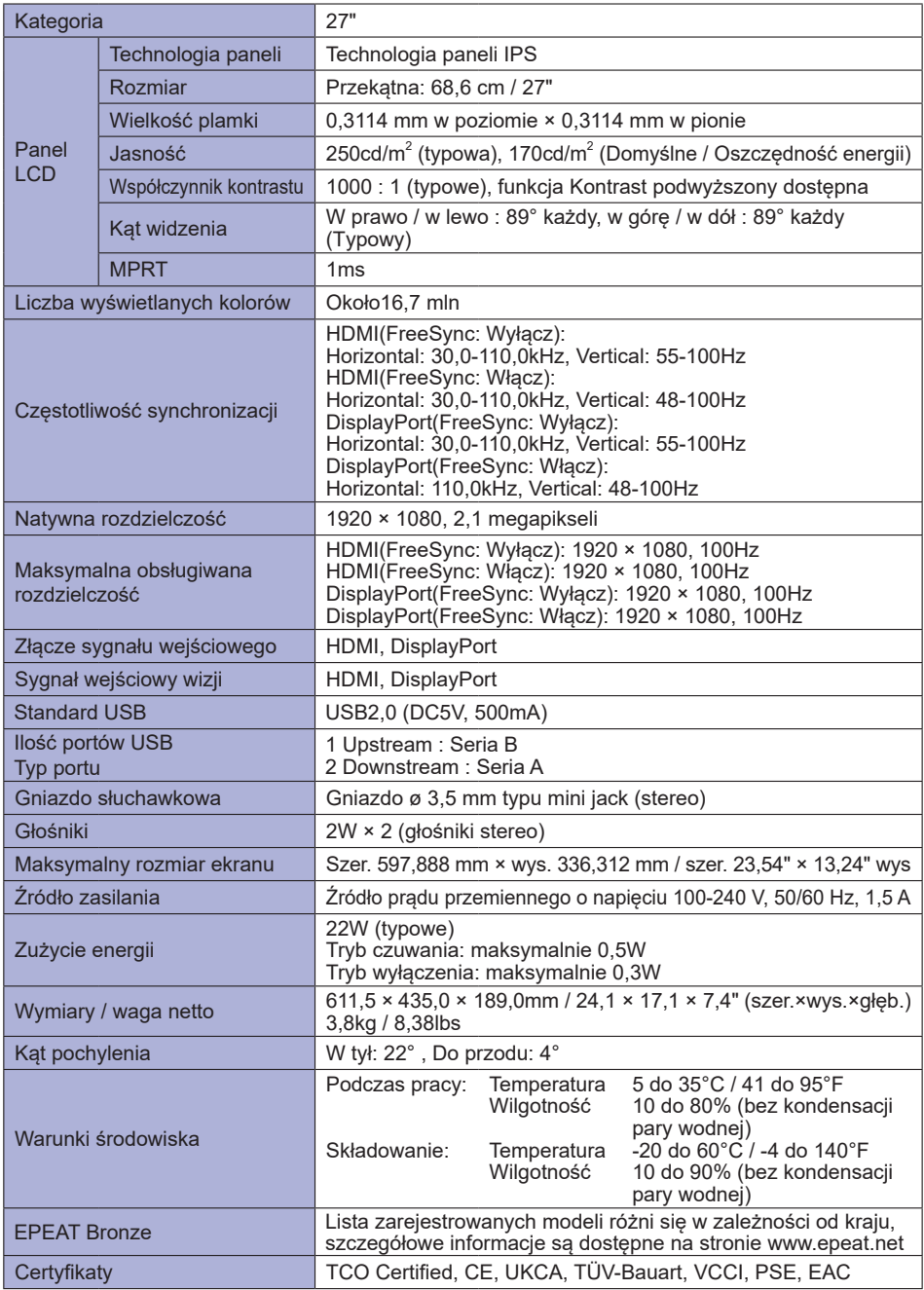

**INFO \*** Gdy urządzenia USB nie są podłączone.

### <span id="page-36-0"></span>**DANE TECHNICZNE : ProLite XUB2793QSU-B6**

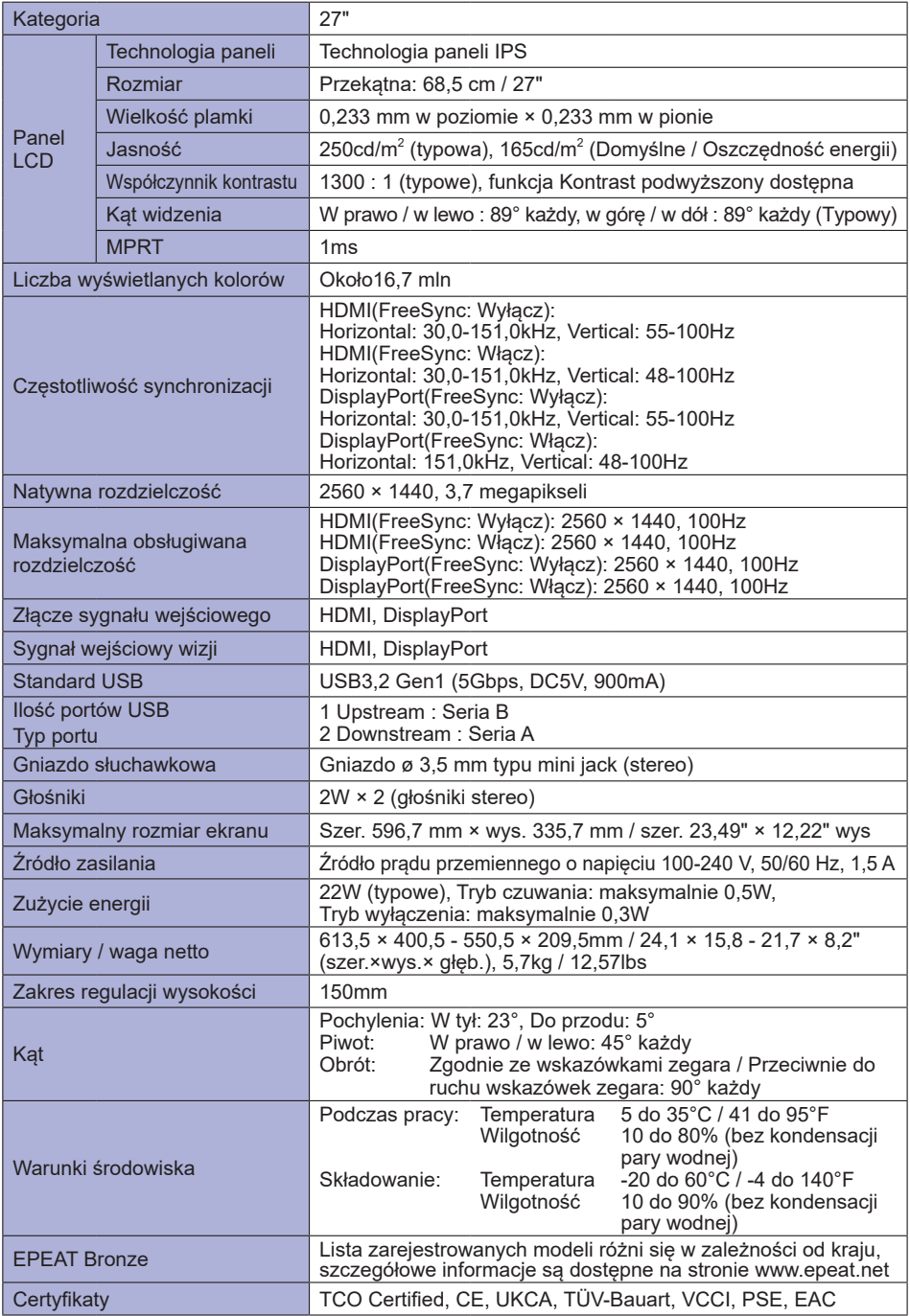

### <span id="page-37-0"></span>**DANE TECHNICZNE : ProLite XU2793QSU-B6**

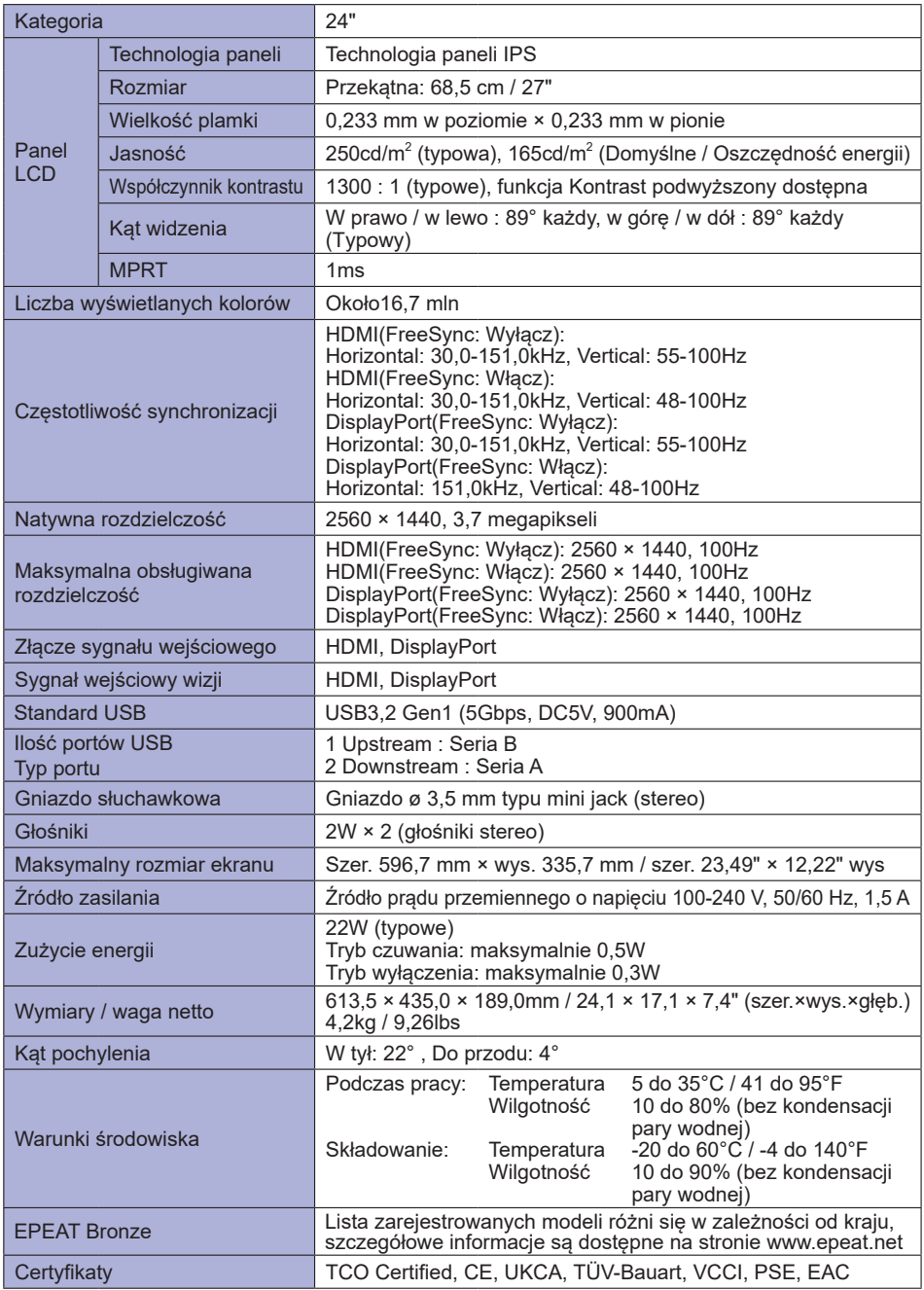

**INFO \*** Gdy urządzenia USB nie są podłączone.

### <span id="page-38-0"></span>**WYMIARY : ProLite XUB2493HSU**

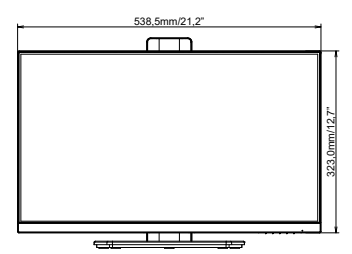

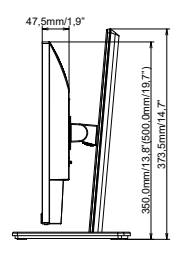

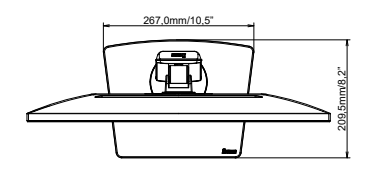

( ) : w nawiasach podano wartości maksymalne

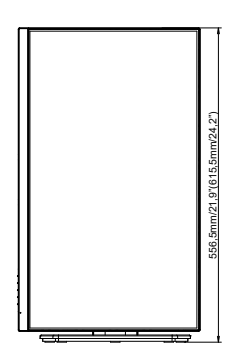

### **WYMIARY : ProLite XU2493HSU**

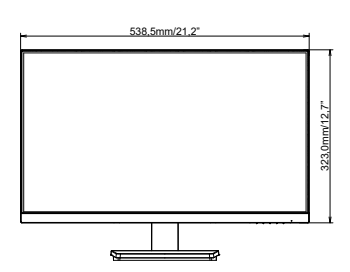

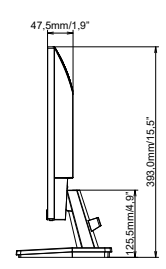

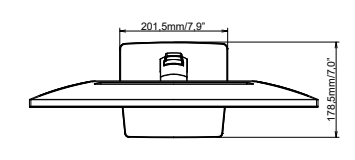

### <span id="page-39-0"></span>**WYMIARY : ProLite XUB2793HSU**

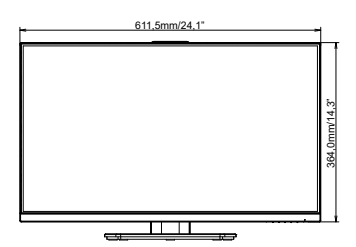

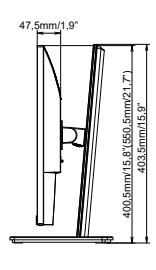

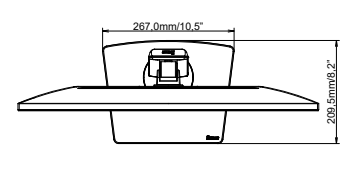

( ) : w nawiasach podano wartości maksymalne

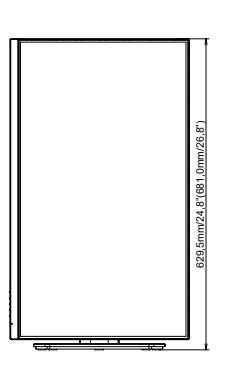

### **WYMIARY : ProLite XU2793HSU**

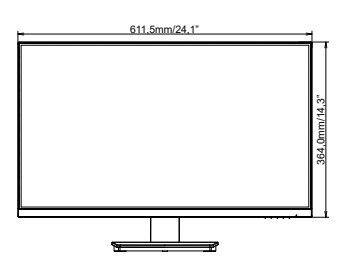

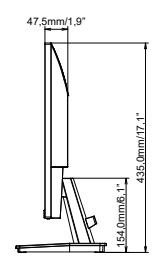

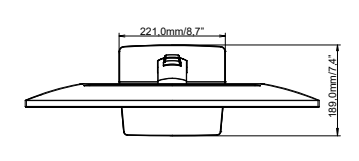

### <span id="page-40-0"></span>**WYMIARY : ProLite XUB2793QSU**

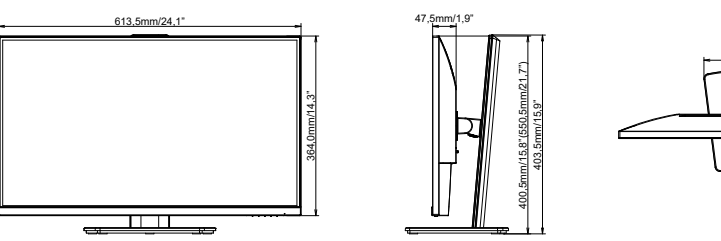

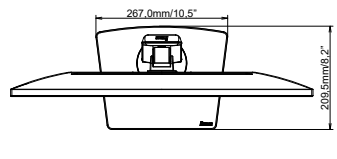

( ) : w nawiasach podano wartości maksymalne

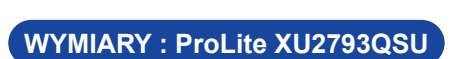

631,5mm/24,9"(681,0mm/26,8")

21 5mm/24 0'(681 0mm/26 8")

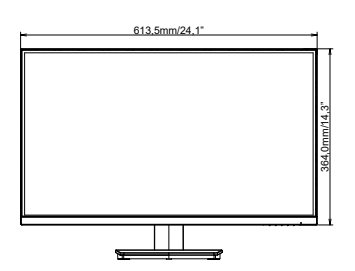

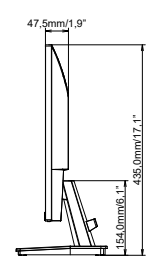

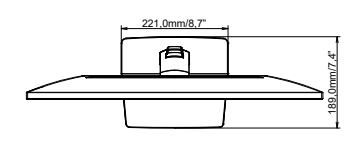

### <span id="page-41-0"></span>**SYNCHRONIZACJA**

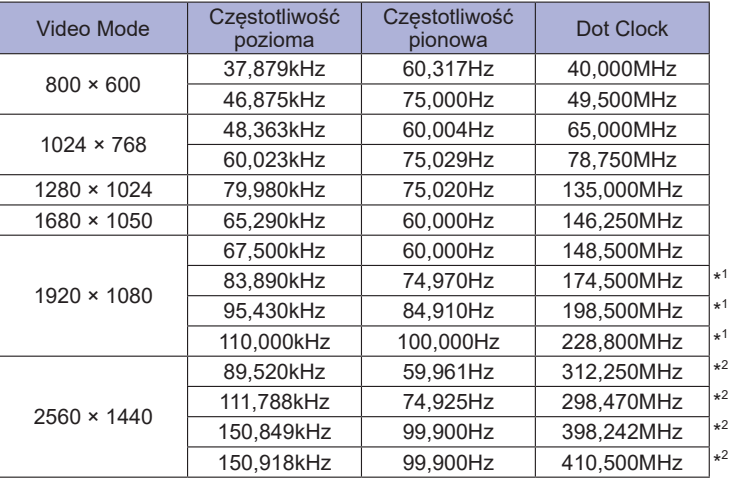

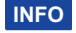

**INFO** \* <sup>1</sup> Dostępne tylko dla ProLite XUB2493HSU, XU2493HSU, XUB2793HSU, XU2793HSU. \* <sup>2</sup> Dostępne tylko dla ProLite XUB2793QSU, XU2793QSU.